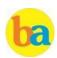

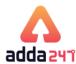

# Contents

| History                                       | 2  |
|-----------------------------------------------|----|
| Generation of Computer                        | 2  |
| Types of computer                             | 3  |
| Hardware and I/O Devices                      | 3  |
| Memory Management                             | 3  |
| Software and Operating System                 | 5  |
| Computer Languages                            | 6  |
| Programming Language                          | 6  |
| Number System                                 | 9  |
| Computer Network                              | 9  |
| Internet                                      |    |
| Computer Security                             | 13 |
| Microsoft Office                              |    |
| Database management system                    | 20 |
| Abbreviations                                 |    |
| Glossary                                      | 22 |
| Memory Based Questions of RRB PO/Clerk 2019   | 25 |
| Memory Based Questions RRB PO/Clerk 2018      | 28 |
| Important Questions Based on Microsoft Office | 32 |
| Computer Knowledge Practice Set               | 35 |

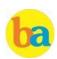

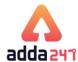

# History

The word Computer in earlier times meant a person who performed calculations or computations. With years its definition changed to a machine that performs calculations. It can perform all type of mathematical and logical operations; it can accept data, store data, retrieve data, process data and

produce output. **Charles Babbage** was known as father of computer. He invented two machines in 1822 introduced **Difference** 

Engine and in 1834, introduced Analytical engine

| Difference Engine                                  | Charles Babbage                            | First automatic mechanical calculator                                                                     |
|----------------------------------------------------|--------------------------------------------|----------------------------------------------------------------------------------------------------|
| Analytical Engine                                  | Charles Babbage                            | Mechanical general-purpose computer                                                                       |
| Z1                                                 | Konrad Zuse                                | World's first freely programmable computer                                                                |
| MARK-1                                             | Konrad Zuse                                | First Freely programmable Computer                                                                        |
| ENIAC                                              | John W. Mauchly and J.<br>Presper Eckert   | First general purpose programmable electronic computer                                                    |
| EDSAC                                              | Johnvon Neumann                            | First computer to store program                                                                           |
| EDVAC                                              | John W. Mauchly and J.<br>Presper Eckert   | Binary serial computer                                                                                    |
| UNIVAC                                             | John W. Mauchly and J.<br>Presper Eckert   | First general-purpose computer for commercial use                                                         |
| Intel4004                                          | Intel                                      | First commercially available microprocessor by<br>Intel, a 4-bit CPU                                      |
| LISA(Local Integrated<br>Software<br>Architecture) | Apple Inc.                                 | First commercial personal computers to have a GUI                                                         |
| Dataphone                                          | AT&T                                       | First AT&T Commercial modem                                                                               |
| ARPANET                                            | United States Department of <u>Defence</u> | Early packet switching network and the first network to implement the protocol suite TCP/IP.              |
| NEXUS  Browser<br>(WorldWideWeb)                   | Tim Berners-Lee                            | First Web Browser was <u>WorldWideWeb</u> later named Nexus. The first commonly available web             |
| SixDegrees                                         |                                            | browser with a graphical user interface was <b>Erwise</b> .<br>First social networking/ social media site |
| as the first digital cor                           | nnuter and it was                          | which was later changed to <b>Fckert- Mauch</b>                                                           |

**ENIAC** was the first digital computer and it was invented by J.Presper Eckert and John Mauchly at the University of Pennsylvania and began construction in 1943. It uses 18000 vacuum tubes as a storing device. They were also founders of the first computer company, it was initially named Electronic Controls Company

which was later changed to **Eckert- Mauchly Computer Corporation**, and released a series of mainframe electronic digital stored-program computer under the name of **UNIVAC**. MIT introduces the **whirlwind** machine (first computer with RAM) on March 8, 1955

# **Generation of Computer**

| Subject                 | 1 <sup>st</sup> generation | 2nd generation                                       | 3rd<br>generation                     | 4 <sup>th</sup> generation                   | 5 <sup>th</sup> generation                             |
|-------------------------|----------------------------|------------------------------------------------------|---------------------------------------|----------------------------------------------|--------------------------------------------------------|
| Period                  | 1940-1956                  | 1956-1963                                            | 1964-1971                             | 1971-present                                 | present & beyond                                       |
| Circuitry               | Vacuum tube                | Transistor                                           | Integrated<br>chips (IC)              | Microprocessor<br>(VLSI)                     | ULSI (Ultra Large<br>Scale Integration)<br>technology  |
| Memory<br>Capacity      | 20 KB                      | 128KB                                                | 1MB                                   | Semiconductor type and very high             | VLSI and ULSI                                          |
| Processing<br>Speed     | 300 IPS inst. Per sec.     | 300 IPS                                              | 1MIPS(1<br>million inst.<br>Per sec.) | Faster than 3rd<br>generation                | Very fast                                              |
| Programming<br>Language | Assembly<br>Language       | High level<br>language<br>(FORTRAN,<br>COBOL, ALGOL) | C,C++                                 | C,C++,Java                                   | All the Higher level<br>languages,<br>Neural networks, |
| Example of computers    | UNIVAC, EDVAC              | IBM 1401, IBM<br>7094, CDC<br>3600,D UNIVAC<br>1108  | IBM 360<br>series,<br>1900 series     | Pentium series<br>Multimedia,<br>Stimulation | Artificial<br>Intelligence,<br>Robotics                |

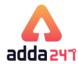

# **Types of computer**

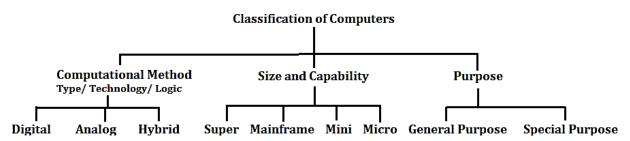

# Hardware and I/O Devices

**Analog computer** introduced by Lord Kelvin. Numerical data are represented by measurable physical variables such as electrical voltage. A thermometer is a simple analog computer.

**Digital computer** that accepts and process data in the form of numbers and all the character are converted into binary code. **Hybrid computer** used the combined feature of analog and digital machine. you can see hybrid computer in geological departments.

**Microcomputer** these are small relatively inexpensive computer designed for personal and office use. It has loweststoring and processing speed. These can be laptop or desktop.

**Minicomputer** powerful as compare to microcomputer it has higher memory provide faster operating speeds and large storage capacities than microcomputers. It can be used as a server and capable of supporting from 2 to 200 users.

**Mainframe computer** it has very high memory and processing speed and used as a server (can support

thousands of users)

**Super computer** can be used for complex type of applicationi.e. specific research, weather forecasting, Weapon designing etc

CDC 6600 was the first successful supercomputer.

**Sunway TaihuLight** of China is the fastest supercomputer in the world.

**PARAM-8000** India's first Super Computer developed by C- DAC Pune in 1998.

**Shasra T** is considered as **India's fastest super computer**, manufactured by Indian Institute of Science.

**Servers** are dedicated computers that serve the needs or request of other programs or computer.

Workstations serve usually one user only.

**Information appliances** are computers specially designed to perform a specific "user-friendly" function—such as playing music, photography.

**An embedded system** is a computer system with a dedicated function within a larger system

# **Memory Management**

| 8 bit     | 1 byte           |
|-----------|------------------|
| 1024 Byte | 1 KB (Kilo Byte) |
| 1024 KB   | 1 MB (Mega Byte) |
| 1024 MB   | 1 GB (Giga Byte) |
| 1024 GB   | 1 TB (Tera Byte) |
| 1024 TB   | 1 PB (Peta Byte) |
| 1024 PB   | 1 EB (Exa Byte)  |
| 1024 XB   | 1 ZB (Zeta Byte) |
| 1024.ZB   | 1.YB (Yota Byte) |

A group of 4 bits is called a **nibble**. A byte is also known as an **Octet**.

**Primary Storage (memory)**, also known as main storage and it is the area in a computer in which data is stored for quick access by the computer's processor. The terms random access memory (RAM) and memory are often as synonyms for primary or main storage. Primary storage is volatileand can be contrasted with non-volatile secondary storage, also known as auxiliary storage.

Cache memory is a smaller, faster memory which stores

copies of the data from frequently used main memory locations. A CPU cache is a hardware cache used by the central processing unit (CPU) of a computer to reduce the average time to access data from the main memory.

**Secondary memory** is where programs and data are kept on a long-term basis. Common secondary storage devices are the hard disk and optical disks. The hard disk has enormous storage capacity compared to main memory. The hard disk is usually contained inside the case of a computer.

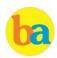

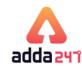

**Read-only memory (ROM)** is a storage medium used in computers and other electronic devices. Data stored in ROM can only be modified slowly or with difficulty, or not at all.

**ROM is non-volatile** and the contents are retained even after the power is switched off.

It only allows reading.

The types of ROM include PROM, EPROM and EEPROM. PROM

- (programmable read-only memory) is a memory chip on which data can be written only once.

The difference between a PROM and a ROM (read-only memory) is that a PROM is manufactured as blank memory, whereas a ROM is programmed during the manufacturing process. To write data onto a PROM chip, you need a special device called a PROM programmer or PROM burner.

**EPROM** - (erasable programmable read-only memory) is a special type of PROM that can be erased by exposing it to ultraviolet light.

**EEPROM** - (electrically erasable programmable readonly memory). EEPROM is a special type of PROM that can be erased by exposing it to an electrical charge. **Random Access Memory (RAM)**, allows the computer to store data for immediate manipulation and to keep track of what is currently being processed.

**RAM** is referred to as **volatile memory** and is lost when the power is turned off.

It also known as read/write memory as information can be read from and written onto it.

The two main types of RAM are **Static RAM** and **Dynamic RAM**.

**SRAM** retains data as long as power is provided to the memory chip and need not be refreshed periodically. It is often used as CPU Cache memory. SRAM stands for Static Random Access Memory.

The data on **DRAM** continues to move in and out of the memory as long as power is available and must be continually refreshed to maintain the data. DRAM stands for Dynamic Random Access Memory.

Virtual memory is memory on the hard disk that the CPU uses as an extended RAM.

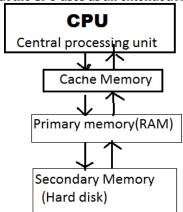

|                  | Access Time | Storage Capacity | Cost per bit of storage |
|------------------|-------------|------------------|-------------------------|
| Primary memory   | Faster      | Smaller          | High                    |
| Secondary memory | Slower      | Higher           | Low                     |

Memory can also be categorized on the basis of their material:

**Semiconductor memory:-**such as RAM, ROM, EPROM, and flash memory.

**Magnetic memory:-**such as hard disk, floppy disk and magnetic tapes.

**Optical memory:-**such as computer disk, DVD and blueray disk.

A **bus**, in computing, is a set of physical connections (cables, printed circuits, etc.) which can be shared by multiple hardware components in order to communicate with one another.

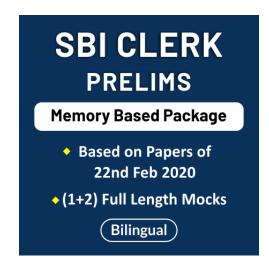

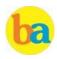

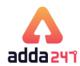

The **address bus** (sometimes called the memory bus) transports memory addresses which the processor wants to access in order to read or write data. It is a unidirectional bus.

The **data bus** transfers instructions coming from or going to the processor. It is a bidirectional bus.

The **control bus** (or command bus) transports orders and synchonisation signals coming from the control unit and travelling to all other hardware components. It is a bidirectional bus, as it also transmits response signals from the hardware.

# **Software and Operating System**

A set of instructions that tells the computer about the tasks to be performed and how these tasks are to performed, is known as **Software**.

The set of instructions, which control the sequence of

operations, are known as **Program.** It is a sequence of instructions, written to perform a specified task with a computer.

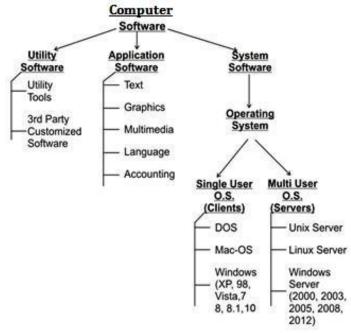

**Application software** is a group of program designed for fulfill the demand of end user e.g. MS office, PowerPoint, Windows Media Player.

**System software** is a program which is created for the system and to make the system user friendly such as operating system or is a type of computer program that is designed to run a computer's hardware and application programs.

**Utility software** designed to help analyze, configure, optimize or maintain a computer such antivirus software. Operating system is a set of programs that help in controlling and managing the hardware and the software resources of a computer system. **Main functions of operating system are** 

- -Process management
- -Memory management
- -File management
- -Security
- -Command and interpretation
- -Resource allocation

# Types of OS.

1. **Batch operating system**: Here data and program

- that need to be processed are bundled and collected as a batch and executed together.
- 2. **Multiprogramming operating system:** It allows the instruction and data from two or more separate process to reside in primary simultaneously. Multiprogramming system are multitasking multiuser and multiprocessing operating system.

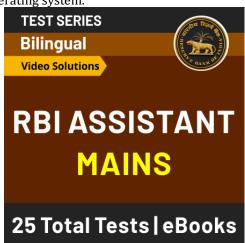

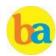

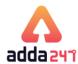

- 3. **Single user**: It is designed for single user and a single person use it at a time i.e. DOS window's 95 etc.
- 4. **Distributed operating system**: It is the one which manages a collection of independent computers and makes them appear to the user of the system as a single computer. **5)Real Time Operating System (RTOS)**: It is a computing environment that reacts to input within a specific time period. It is used at those Places in which we Requires higher and Timely Response.
- 5. **Time Sharing System:** A time sharing system allows the many users to simultaneously share the computer resources. Since each action or command in a time-shared system take a very small fraction of time, only a little CPU time is needed for each user.

**Mobile OS**: **Windows 10 Mobile** is the latest name for Microsoft's phone and tablet operating system. Google's latest's version of its android OS is **Nougat** and iOS i.e. iPhone Operating System's latest version is **iOS 10** 

# **Computer Languages**

**Low level language:** these are coded in a form which is easy to understand by the processor.

**Machine language:** it is also a type of low level language these can be develop in binary language (0 and 1).

**Assembly language**: it is also a type of low level language and using the human readable instruction of the CPU. It is written as 'MOV A.'

**High level language programmer** can write code in simple easy language, it is user friendly . E.g. C, JAVA

**C language:** it is a middle level programming language and also known as procedurallanguage

**C++** is high level language that uses the OOPS concept.

**Fortran**: it is known as formula translation. It is used for scientific application

**COBOL (Common Business Oriented Language):** used for record keeping and data management in business organizations.

**BASIC (Beginner's All Purpose Symbolic Instruction Code)**: first language designed for non-professional programmers.

**PASCAL:** it is developed as a teaching tool for programming concepts.

Simula was the first object-oriented programming language. Java, Python, C++, Visual Basic .NET and Ruby are the most

popular Object Oriented Programming languages. The Java programming language is designed especially for use in distributed applications on corporate networks and the Internet. Ruby is used in many Web applications. Curl, Smalltalk, Delphi and Eiffel are also examples of object-oriented programming languages.

convert program into a machine language so translator do this work.

**Loader:** It loads the code which is translated by translator into the main memory and makes it ready to execute.

**Linker** is used to combine all the object files and convert them into a final executable program.

**Interpreter** converts high level language program into machine language. It is very slow because it convert program line by line.

**Compiler:** It also translates the program from high level language to machine language. It is very fast because it converts the whole program into machine language.

Assembler: It is used for converting the code of low level language (assembly language) into machine level language. Language processor (Translator): Programmers write their program in one of the high level language because it is much easy to code in these language but computer does not understand any of these language so it is necessary to

### **Programming Language**

Programming Language are coded language are coded language used by programmer to write instructions that a computer can understand to what the Programmer want.

Following are the major categories of Programming Languages –

- Machine Language
- Assembly Language
- High Level Language
- System Language

Page | 6 www.bankersadda.com | www.sscadda.com | www.careerpower.in | Adda247 App

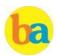

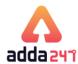

# Scripting Language

#### Pseudo code -

Pseudo code is a simple way of writing programing code in english.

For example - Task - Add two Numbers ---

- Start
- Get two numbers
- Add them
- Print the answer
- End

#### Flow chart

A flow chart is a graphical or symbolic representation of a process. Each step in the process is represented by a different symbol and contains a short description of the process step.

Different flow chart symbols have different meanings. The most common flow chart symbols are:

- Terminator: An oval flow chart shape indicating the start or end of the process.
- Process: A rectangular flow chart shape indicating a normal process flow step.
- Decision: A diamond flow chart shape indication a branch in the process flow.
- Connector: A small, labeled, circular flow chart shape used to indicate a jump in the process flow. (Shown as the circle with the letter "A", below.)
- Data: A parallelogram that indicates data input or output (I/O) for a process.
- Document: Used to indicate a document or report (see image in sample flow chart below).

# What is Algorithm

An algorithm is a well-defined procedure that allows a computer to solve a problem. Another way to describe an algorithm is a sequence of unambiguous instructions. ... In fact, it is difficult to think of a task performed by your computer that does not use algorithms.

### Sequence of program -

- Algorithm
- Flowchart
- Program (source code)
- Compiling
- Object code

What is syntax - way to write any instruction in any programming language with the help of some special symbols and character.

#### **Types of Programming Language**

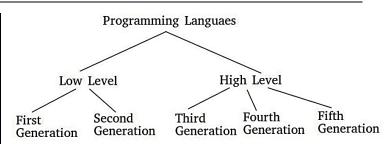

## Machine language

Machine language is written in binary language. It is consists of 0s and 1s. Machine language is dependent programming language. It is first generation programming language. It does not require translator. Machine Language is easy to understand for computer but difficult to programmer.

The program is written in machine is called object code. It has two part –

**Opcode** - Operation code - an opcode is a single instruction that can be executed by the CPU.

**Operand (address part)** – operands are manipulated by opcode

### Assembly Language -

Assembly language used mnemonic code in place of binary language. It is second generation programming language. An assembly language is a low-level programming language designed for a specific type of processor. Assembly languages generally lack high-level conveniences such as variables and functions.

## • High level Language -

A high-level language (HLL) is a programming language such as C, FORTRAN, or Pascal that enables a programmer to write programs that are more or less independent of a particular type of computer. It is independent programming language. It is third Generation programming language. The program is written in high level is called source code. FORTAIN was first high level language.

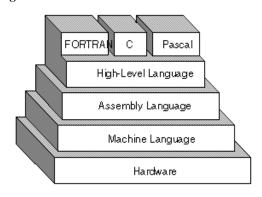

#### > FORTRAN

Full form Formula Translation. It was first high-level language. It was introduced by John Backus in 1957. It is used for scientist and engineers.

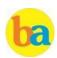

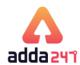

#### > ALGOL

ALGOL is short for algorithmic language. It is an early high-level computer programming language devised to carry out scientific calculations. ALGOL was used as the standard method for creating algorithms. First appeared in 1958. ALGOL language designed by: Friedrich L. Bauer, Hermann Bottenbruch

#### > COBOL

The name COBOL stands for Common Business-Oriented Language. COBOL is a programming language that was developed in the year 1959. It was one of the first computer programming languages used for commercial. It was introduced by Grace Hopper.

# > BASIC(Beginner's All-purpose Symbolic Instruction Code)

BASIC. Stands for "Beginner's All-purpose Symbolic Instruction Code". BASIC is a computer programming language that was developed in the mid-1960s to provide a way for students to write simple computer programs. In 1964, John G. Kemeny and Thomas E. Kurtz designed the original BASIC language at Dartmouth College.

#### Pascal

Pascal is an imperative and procedural programming language, designed by Niklaus Wirth as .... Apollo Computer used Pascal as the systems programming language for its operating systems beginning in 1980. It is named in honor of the French mathematician, philosopher and physicist Blaise Pascal.

#### C Language

C is a general-purpose, procedural computer programming language supporting structured programming, lexical variable scope, and recursion, while a static type system prevents unintended operations. C was developed at Bell Labs by Dennis Ritchie for the Unix Operating System in the early 1970s. It is also called middle level language.

#### ➤ C++ Language

C++ is a High-level programming language developed by Bjarne Stroustrup starting in 1979 at Bell Labs. C++ runs on a variety of platforms, such as Windows, Mac OS, and the various versions of UNIX. This C++ tutorial adopts a simple and practical approach to describe the concepts of C++ for beginners to advanced software engineers. C++ fully supports object-oriented programming, including the four pillars of object-oriented development.

# > JAVA

Java is a programming language and a platform. Java is a high level, robust, object-oriented and secure

- programming language. Java is introduced by James Gosling. Java is used many application like .........
- 1. Desktop Applications such as acrobat reader, media player, antivirus, etc.
- 2. Web Applications such as irctc.co.in, javatpoint.com, etc.
- 3. Enterprise Applications such as banking applications.
- 4. Mobile
- 5. Embedded System
- 6. Smart Card
- 7. Robotics
- 8. Games, etc.

# PERL(Practical Extraction and Reporting Language)

Perl is a general-purpose programming language originally developed for text manipulation and now used for a wide range of tasks including system administration, web development, network programming, GUI development, and more. Perl was originally developed by Larry Wall in 1987. Stand for "Practical Extraction and Reporting Language

### > Python

Python is a general purpose and high level programming language. You can use Python for developing desktop GUI applications, websites and web applications. It is introduced by Guido van Rossum.

### > C# Language

C# can be used to create almost anything but is particularly strong at building Windows desktop applications and games. C# can also be used to develop web applications and has become increasingly popular for mobile development too. It is developed by Microsoft. C# is an object-oriented programming language used with XML-based Web services on the .NET platform and designed for improving productivity in the development of Web applications.

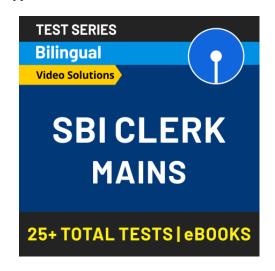

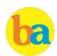

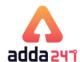

#### **Scripting Language**

Scripting languages are server-side scripting languages that manipulate the data, usually in a database, on the server. Scripting languages came about largely because of the development of the Internet as a communications tool.

Html, Xml, JavaScript, ASP, JSP, PHP, Perl, Tcl and Python are examples of scripting languages.

#### **Language Translator -**

Language translator is a program which is used to translate instructions that are written in the source code to object code i.e. from high-level language or assembly language into machine language.

There are 3 different types of translators as

- 1. Assembler- Assembler are used to convert assembly language code into machine code. Assembler convert mnemonic code in to object code.
- **2. Compiler-** Compiler translate high level language in machine language. It read the entire program. It finds the syntax error. Error in a program is called bug. Compiler convert source code into object code.
- 3. Interpreter- An interpreter translates high-level instructions into an intermediate form, which it then executes. It reads the program line by line. In contrast, a compiler translates high-level instructions directly into machine language. Compiled programs generally run faster than interpreted programs.

# **Number System**

The **radix or base** is the number of unique digits, including zero, used to represent numbers in a positional numeral system. For example, for the decimal system the radix is ten, because it uses the ten digits from 0 through 9. And that of Binary is base 2.

Number System

| Decima  |        |           | Hexadecimal |
|---------|--------|-----------|-------------|
|         | Eq     | uivalents |             |
| Decimal | Binary | Octal     | Hexadecimal |
| 0       | 0000   | 000       | 0           |
| 1       | 0001   | 001       | 1           |
| 2       | 0010   | 002       | 2           |
| 3       | 0011   | 003       | 3           |
| 4       | 0100   | 004       | 4           |
| 5       | 0101   | 005       | 5           |
| 6       | 0110   | 006       | 6           |
| 7       | 0111   | 007       | 7           |
| 8       | 1000   | 010       | 8           |
| 9       | 1001   | 011       | 9           |
| 10      | 1010   | 012       | A           |
| 11      | 1011   | 013       | В           |
| 12      | 1100   | 014       | С           |
| 13      | 1101   | 015       | D           |
| 14      | 1110   | 016       | Е           |
| 15      | 1111   | 017       | F           |

**Hexadecimal to Binary:** Refer the above table for the conversion process

$$(1A2)16 = (?)2$$

1=0001. A= 1010. 2=0010: Hence (1A2)16

(000110100010)2

**Decimal to Binary:** (75)10 = (?)2

Divide 75 by 2 (and write down its remainder).

|   | 75 |   |
|---|----|---|
| 2 | 37 | 1 |
| 2 | 18 | 1 |
| 2 | 9  | 0 |
| 2 | 4  | 1 |
| 2 | 2  | 0 |
| 2 | 1  |   |

Hence (75)10 = (101011)2

### Any number system to decimal:

Sum of all (Digit × (Base)Base's Place)

Example: (1A2)16 = (?)10 (From the table you can refer A

equivalent to 10)

 $((1 \times 16^2) + (10 \times 16^1) + (2 \times 16^0)) = 256 + 160 + 2 = 418$ 

Example: (110110)2=(?)10

$$((1\times2^5)+ (1\times2^4)+ (0\times2^3)+ (1\times2^2)+ (1\times2^1)+$$

$$(0\times2^{0})$$
)=32+16+4+2=54; **(110110)2=(54)10**

Octal to Binary: (345)8 =(?)2 (Write down 3 bit binary equivalents of all digits)

3=011, 4=100, 5=101; Hence (345)8 =(011100101)2

Octal to Hexadecimal: Convert to Binary first and then

=(?)16 =>(345)8 =(011100101)2 = 0000 1110 0101=(0E5)16 group 4 bits to get hexadecimal number. Example: (345)8

# **Computer Network**

Different types of network are: LAN, MAN and WAN. A LAN (local area network) is a group of computers and network devices connected together, usually within the same

building. By definition, the connections must be high speed and relatively inexpensive (e.g., token ring or Ethernet).

AMAN (metropolitan area network) is a larger network that

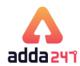

usually spans several buildings in the same city or town. A **WAN (wide area network)**, in comparison to a MAN, is not restricted to a geographical location, although it might be confined within the bounds of a state or country. A WAN connects several LANs, and may be limited to an enterprise (a corporation or an organization) or accessible to the public. The technology is high speed and relatively expensive. The Internet is an example of a worldwide public WAN.

A **personal area network (PAN)** is a computer network used for data transmission amongst devices such as computers, telephones, tablets and personal digital assistants.

**Campus Area Network or corporate area network** is a computer network made up of an interconnection of local area networks (LANs) within a limited geographical area.

A **Storage Area Network (SAN)** is a specialized, high-speed network that provides block-level network access to storage. A **virtual private network (VPN)** extends a private network across a public network, such as the Internet. It enables users to send and receive data across shared or public networks as if their computing devices were directly connected to the private network.

**Networking Devices** 

**Modem:** Modem stands for Modulator-Demodulator. It is used to connect computers for communication via telephone lines.

**Hub:** It works at the Physical layer. It just acts like a connector of several computers i.e. simply connects all the devices on its ports together. It broadcasts all the data packets arriving at it with no filtering capacity.

**Switch:** It works at the Data Link Layer. It is used for dividing a network into segments called subnets. It provides filtering of data packets and prevents network traffic also.

**Repeater:** It operates at the Physical Layer. It is used to amplify a signal that has lost its original strength so as to enable them to travel long distances.

**Router:** It works at the Network Layer and is used to connect different networks that have different architectures and protocols. It sends the data packets to desired destination by choosing the best path available thus reducing network traffic. **Gateway:** It operates in all the layers of the network architecture. It can be used to connect two different networks having different architectures, environment and even models.

**Bridge:** They are used two connect two LANs with the same standard but using different types of cables. It provides an intelligent connection by allowing only desired messages to cross the bridge thus improving performance. It uses physical addresses of the packets for this decision.

IPv4 - 32 bits numeric address

IPv6 - 128 bits hexadecimal address

**IPv6** does not use broadcast messages and has three types of addresses, which are categorized as :

**Unicast** addresses. A packet is delivered to one interface. **Multicast** addresses. A packet is delivered

to multiple interfaces.

**Anycast** addresses. A packet is delivered to the nearest of multiple interfaces (in terms of routing distance).

With an IPv4 IP address, there are five classes of available IP ranges: Class A, Class B, Class C, Class D and Class E, while only A, B, and C are commonly used. Each class allows for a particular range of valid IP addresses. Class D is reserved for multicast groups and Class E is reserved for future use, or Research and Development Purposes.

**Data Communication** deals with the transmission of digital data from one device to another. Data is transferred through a pathway called as communication channel which can be physical wire connecting the devices or may be unguided media like laser, microwave etc.

A communication channel has a source or transmitter at one side and a designation or receiver at another side of the network. The source of data origination is single but there may be multiple receivers. A communication channel is of 3 types:

<u>Simplex:</u> This, communication is unidirectional i.e. one of the two devices can transmit the data and the other can only receive the data. For e.g. Radio broadcasting, television broadcasting etc.

<u>Half duplex</u>: This communication is bidirectional. Either of the devices can act as transmitter or receiver but only one device can transmit the data at one time. For **e.g. Walkie-Talkie.** 

<u>Full Duplex:</u> Here the communication is in both directions and both the devices can simultaneously transmit the data. For **e.g. Telephoneconversation**.

The **Open Systems Interconnection** model **(OSI)** is a conceptual model that characterizes and standardizes the internal functions of a communication system by partitioning it into abstraction layers. The model is a product of the Open Systems Interconnection project at the **International Organization for Standardization (ISO).** 

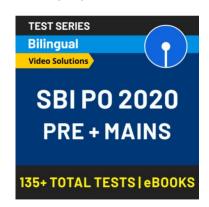

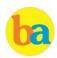

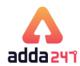

| 7 | APPLICATION LAYER (Network Process to Application)     | Data     |
|---|--------------------------------------------------------|----------|
| 6 | PRESENTATION LAYER (Data Representation & Encryption)  | Data     |
| 5 | SESSION LAYER (Inter-host Communication)               | Data     |
| 4 | TRANSPORT LAYER (End-to-end connections & reliability) | Segments |
| 3 | NETWORK LAYER (Path Determination and IP)              | Packets  |
| 2 | DATA LINK LAYER<br>(Physical Addressing)               | Frames   |
| 1 | PHYSICAL LAYER (Media, Signal and Binary               | Bits     |
|   | Transmission)                                          |          |

Network topology is the arrangement of the various elements (links, nodes, etc.) of a computer network. There are two basic categories of network topologies:

Physical topology is the placement of the various components of a network, including device location and cable installation, while Logical topology illustrates how data flows within a network, regardless of its physical design. Various types of topologies are:

| BusTopology      | <del></del> | Every computer and network device is connected to single cable.                                                                                       |
|------------------|-------------|----------------------------------------------------------------------------------------------------|
| StarTopology     |             | All the computers are connected to a single hub through a cable. This hub is the central node and all others nodes are connected to the central node. |
| RingTopology     |             | Each computer is connected to another computer, with<br>the last one connected to the first. Exactly two<br>neighbors for each device.                |
| Mesh<br>Topology |             | It is a point-to-point connection to other nodes or<br>devices. All the network nodes are connected to each<br>other                                  |
| Tree<br>Topology |             | It has a root node and all other nodes are connected to it forming a hierarchy. It is also called hierarchical topology.                              |

**Hybrid topology** uses a combination of any two or more topologies in such a way that the resulting network does not exhibit one of the standard topologies.

**Cloud computing** is a type of Internet-based computing that provides shared computer processing resources and data to computers and other devices on demand.

**Public clouds** are owned and operated by companies that offer rapid access over a public network to affordable computing resources.

A **private cloud** is infrastructure operated solely for a single organization, whether managed internally or by a third party,

and hosted either internally or externally.

A **hybrid cloud** uses a private cloud foundation combined with the strategic integration and use of public cloud services.

Google Drive is a personal cloud storage service from Google which gives every user 15 GB of Drive storage space. OneDrive is Microsoft's service for hosting files in the "cloud computing". OneDrive offers 5GB of storage space for free.

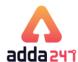

#### Internet

The **Internet** is a global system of interconnected computer networks that use the standard Internet protocol suite (TCP/IP) to link several billion devices worldwide.

It is a **network of networks** that consists of millions of private, public, academic, business, and government networks, of local to global scope, that are linked by a broad array of electronic, wireless, and optical networking technologies.

**ARPANET** adopted TCP/IP in 1983, and from there researchers began to assemble the "network of networks" that became the modern Internet.

The **World Wide Web** (abbreviated as WWW or W3, commonly known as the Web) is a system of interlinked hypertext documents that are accessed via the Internet.

A **Website** is a set of related web pages served from a single web domain.

A **Home page, index page,** or **main page** is a page on a website. A home page usually refers to:

- The initial or main web page of a website, sometimes called the "front page" (by analogy with newspapers).
- The first page that appears upon opening a web browser program, which is also sometimes called the start page.
   This 'start page' can be a website or it can be a page with various browser functions such as the visual display of websites that are often visited in the web browser.
- The web page or local file that automatically loads when a
  web browser starts or when the browser's "home"
  button is pressed; this is also called a "home page". The
  user can specify the URL of the page to be loaded, or
  alternatively choose e.g. to re-load the most recent web
  page browsed.
- A personal web page, for example at a web hosting service or a university web site that typically is stored in the home directory of theuser.

A **Hyperlink** is a reference to data that the reader can directly follow either by clicking or by hovering or that is followed automatically

A **web browser** (commonly referred to as a browser) is a software application for retrieving, presenting and traversing information resources on the World Wide Web. Some of the famous browsers are **Safari**, **Chrome**, **Firefox**, **Bolt**, **UC Browser** and **Internet Explorer** 

The **Uniform Resource Locator**, abbreviated as URL is a specific character string that constitutes a reference to a resource. In most web browsers, the URL of a web page is displayed on top inside an address bar.

(i) **An example of a typical URL** would be "http://www.bankersadda.com".

Here the **domain name** is 'bankersadda.com'

**Downloading** means to receive data to a local system from a remote system or to initiate such a data transfer

**Uploading** refers to the sending of data from a local system to a remote system such as a server or another client with the intent that the remote system should store a copy of the data being transferred

An **Internet Protocol address** (also known as an **IP address**) is a numerical label assigned to each device (e.g., computer, printer) participating in a computer network. It acts as an identifier for a computer. It is a unique address for every computer.

**Domain names** are used to identify one or more IP addresses.

The **universal resource locator**, or URL, is an entire set of directions, and it contains extremely detailed information. The domain name is one of the pieces inside of a URL.

| Domain Types |                                               |  |
|--------------|-----------------------------------------------|--|
| Туре         | Description                                   |  |
| com          | Commercial and for profit organization        |  |
| edu          | Educational provider, college, Universities   |  |
| gov          | Government agencies                           |  |
| Mil          | US military sites                             |  |
| net          | Internet infrastructure and service providers |  |
| org          | Miscellaneous and Non-profit organisations    |  |

An **email attachment** is a computer file sent along with an email message. One or more files can be attached to any email message, and be sent along with it to the recipient.

**Hotmail** was co-founded by an Indian American entrepreneur Sabeer Bhatia along with Jack Smith in July of 1996 **CC (Carbon Copy)** in e – mail indicates those who are to receive a copy of a message addressed primarily to another The list of CC recipients is visible to all other recipients of the message

An additional **BCC** (blind carbon copy) field is available for hidden notification; recipients listed in the BCC field receive a copy of the message, but are not shown on any other recipient's copy (including other BCC recipients)

The **Drafts folder** retains copies of messages that you have started but are not yet ready to send.

The first email was sent by **Ray Tomlinson** to himself in 1971

Internet Explorer was deprecated in Windows 10, with

Microsoft Edge replacing it as the default web browser.

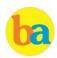

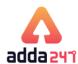

# **Computer Security**

A **Computer Virus** is a computer program or code that can replicate itself and spread from one computer system to another system. A computer virus has the capacity to corrupt or to delete data on your computer and it can utilize an e-mail program to spread the virus to other computer systems. In the worst case scenario, it can even delete everything on your hard disk. The purpose of it is to disrupt the operation of the computer or the program.

Some examples of Computer Virus are **Trojan viruses**. Stealth viruses, worms, malware (malicious software), Disk Killer, Stone virus, Sunday, Cascade, Nuclear, Word Concept, etc.

**Malware**, short for **malicious software**, is any software used to disrupt computer operation, gather sensitive information, or gain access to private computer systems. It can appear in the form of executable code, scripts, active content, and other software.

**Antivirus Software** is used to scan the hard disk to remove the virus from them. Some of the famous anti – viruses available are Avast, Norton, Avira, Kaspersky, AVG, etc.

A person who uses his or her expertise to gain access to other people's computers to get information illegally or do damage

is a **Hacker**.

**Authorization** is the function of specifying access rights to resources related to information security and computer security in general and to access control in particular. More formally, "to authorize" is to define an access policy.

**Authentication** is the act of confirming the truth of an attribute of a single piece of data or entity. It might involve confirming the identity of a person by validating their identity documents, verifying the validity of a website with a digital certificate, tracing the age of an artifact by carbon dating, or ensuring that a product is what its packaging and labeling claim to be. In other words, Authentication often involves verifying the validity of at least one form of identification.

**Phishing** is the attempt to acquire sensitive information such as usernames, passwords, and credit card details (and sometimes, indirectly, money) by masquerading as a trustworthy entity in an electronic communication.

A **Spoofing attack** is a situation in which one person or program successfully represents oneself as another by falsifying data and thereby gaining an illegitimate advantage.

### **Microsoft Office**

Microsoft Office is an office suite of desktop applications, servers and services for the Microsoft Windows and Mac operating systems. It includes Microsoft Word, Excel, PowerPoint, Outlook, OneNote, Access and Publisher. Note: Microsoft Windows Vista was an windows OS for PC not Office Suit.

Office 365 is a subscription service that includes the most recent version of Office, which currently is Office 2016. It comes with the applications you're familiar with, like Word, PowerPoint, and Excel, plus extra online storage, ongoing tech support.

Note- Microsoft Azure is a growing collection of integrated cloud services which developers and IT professionals use to build, deploy and manage applications through our global network of data centres. It provides software as a service (SaaS), platform as a service (PaaS) and infrastructure as a service (IaaS) and supports many different programming languages, tools and frameworks. Microsoft Azure was earlier known as Windows Azure.

# SOME NEW FEATURES INTRODUCED IN OFFICE 2016 FOR WINDOWS OS

Share: In Word 2016 for Windows, it is easier than ever to share your documents. When you share your files by using OneDrive or SharePoint Online for Office 365, you can invite people to the document directly from within Word, or send a PDF or Word file as an email attachment. This feature of share is also available for Excel and PowerPoint 2016.

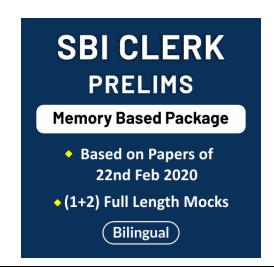

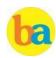

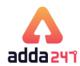

Tell Me: This is a text field where you can enter words and phrases about what you want to do next and quickly get to those features you want to use or actions you want to perform. You can also use Tell Me to find help about what you're looking for, or to use Smart Lookup to research or define the term you entered.

Smart Lookup: Bing search incorporated with applications New Charts introduced in Excel 2016: New Chart types and templates are introduced in Excel 2016 such as treemap, sunburst chart (also known as a ring chart), waterfall chart, box plot and histogram, and financial and calendar templates. Skype and OneDrive Integration: One of the new features added to Word, Excel, and PowerPoint is the ability to use Skype for Business to collaborate and communicate while working on documents. User can IM or video-call someone with Skype from the new Share pane built into the new Office applications. OneDrive integration supports cloud storage file hosting service that supports access of office document from anywhere on any device.

#### Some other features:

New animations in PowerPoint (such as the Morph transition), the ability to insert online video in OneNote, and a data loss prevention feature in Word, Excel, and PowerPoint. New recent-documents feature in Outlook 2016 shows you the documents you've recently worked on in the Office apps, so you don't have to hunt for them on your PC.

Enterprise Data Protection: To manage and prevent data loss at enterprise level, MS Office 2016 comes paced with inbuilt security feature that provide an ease for system admin to enforce policies for content authoring and document sharing.

# SOME COMMANDS RELATED TO MS OFFICE

#### 1. Save Vs Save As

"Save" simply saves your work by updating the last saved version of the file to match the current version you see on your screen.

"Save As" brings up a prompt to save your work as a file with a different name. For example, you might choose to save a document called "New Doc" as "Final Doc". This way, you can save you file at different stages and keep multiple versions on your hard drive.

#### 2. Save or convert to PDF

You can use the Office programs to save or convert your files to PDFs so that you can share them or print them using commercial printers. To export or save as PDF, in your Office file, on the File menu, click Export or Save As.

### 3. Undo Vs Redo

You can undo, redo, or repeat many actions in Microsoft Word, PowerPoint, and Excel. Undo reverses the immediate action. Redo reverts the effects of the undo action.

### 4. Portrait Vs Landscape

The terms portrait and landscape refer to different orientations of the paper; whether it is oriented vertically or horizontally. A page with portrait orientation, typical for letters, memos, and other text documents, is taller than it is wide. Portrait is vertical mode and landscape is horizontal mode.

#### MS WORD 2016:

Backstage View in MS Word 2016: MS Word 2016 has a backstage view where you can see the recent documents that you've visited or edited and a few templates as well. There is also an option to search for more templates. These templates can help you get the desired layout where a sample data will already be there. You may edit and enter data as you may like.

#### MS Word 2016 Ribbons:

**Ouick Access Toolbar** 

By default, on top is the Quick access toolbar which has 3 default options available: Save, Undo Typing and Repeat Typing. After this there is a drop-down menu for customizing the quick access toolbar. This toolbar is totally customizable; you can position it below the tabs and commands or add more items to it.

To add or remove a command from the quick access toolbar: When you find a favorite command, right-click it, and then click Add to Quick Access Toolbar.

Remove a command by right-clicking it on the Quick Access Toolbar, and then clicking Remove from Quick Access Toolbar.

#### Tabs in Word 2016

The ribbon in Word and other Office Suite's Application has Tabs. In Word 2016 there are 9 tabs followed by a new feature of "Tell me what you want to do" arranged in a horizontal fashion. The tabs are as follows: File, Home, Insert, design, Layout, References, Mailing, Review, and View. The File tab opens the Info Window and has options arranged in a vertical array: Info, New, Open, Save, Save As, Print, Share, Export, Close, Account, Feedback and Options.

The ribbon containing Tabs also have a new feature of Share and Comment at the extreme right corner.

**Note-** Each tab has many commands which are grouped into specific categories. Following are the groups for commands under various tabs of MS Word 2016:

Home: Clipboard, Font, Paragraph, Styles and Editing

Insert: Pages, Tables, Illustrations, Add-ins, Media, Links,

Comments, Header & Footer, Text, Symbols Design: Document Formatting, Page Background

Layout: Page Setup, Paragraph, Arrange

References: Table of Contents, Footnotes, Research, Citation &

Bibliography, Captions, Index, Table of Authorities

Mailings: Create, Start Mail Merge, Write &Insert Fields, Preview Results, Finish

Review: Proofing, Accessibility, Language, Comments, Tracking, Changes, Compare, Protect

View: Views, Page Movement, Show, Zoom, Window, Macros

Page | 14 www.bankersadda.com | www.sscadda.com | www.careerpower.in | Adda247 App

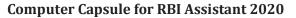

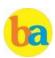

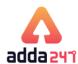

# **MS WORD 2016 SHORT CUT KEYS**

Frequently used short cut keys

| To do this Go to "Tell me what you want to do" Open Ctrl+O Save Ctrl+S Close Ctrl+W Cut Copy Ctrl+C Paste Ctrl+V Select all Ctrl+A Bold Ctrl+B Italic Underline Ctrl+U Decrease font size 1 point Increase font size 1 point Ctrl+I Left align text Ctrl+L Right align text Ctrl+L Right align text Ctrl+J Cancel Esc Undo Ctrl+Z Re-do Copy formatting from text. Copy formatting from text. Ctrl+Shift+C Ctrl+Shift+C Ctrl+Shift+C Ctrl+Shift+C                              | requently used short cut keys       |                                     |
|----------------------------------------------------------------------------------------------------|-------------------------------------|-------------------------------------|
| Open Save Ctrl+S Close Ctrl+W Cut Cut Ctrl+X Copy Ctrl+C Paste Ctrl+V Select all Bold Ctrl+B Italic Underline Ctrl+I Underline Decrease font size 1 point Ctrl+[ Increase font size 1 point Ctrl+E Left align text Ctrl+L Right align text Ctrl+R Justify align text Ctrl+Z Re-do  Copy formatting from text. Ctrl+S Ctrl+S Ctrl+Y  Ctrl+Y  Cancel Ctrl+Y  Copy formatting from text. Ctrl+S Ctrl+S Ctrl+C Ctrl+C Ctrl+Y  Ctrl+Y  Ctrl+Y  Ctrl+Y  Ctrl+Y  Ctrl+Y  Ctrl+Shift+C | To do this                          | Press                               |
| Save Ctrl+S  Close Ctrl+W  Cut Ctrl+X  Copy Ctrl+C  Paste Ctrl+V  Select all Ctrl+A  Bold Ctrl+B  Italic Ctrl+I  Underline Ctrl+I  Decrease font size 1 point Ctrl+[  Increase font size 1 point Ctrl+]  Centre text Ctrl+E  Left align text Ctrl+L  Right align text Ctrl+J  Cancel Esc  Undo Ctrl+Y  Alt+W, Q, then tab in Zoom dialog box to the value you want.  Copy formatting from text. Ctrl+Shift+C                                                                   | Go to "Tell me what you want to do" | Alt+Q                               |
| Close Cut Ctrl+X Copy Ctrl+C Paste Ctrl+V Select all Ctrl+A Bold Ctrl+B Italic Underline Ctrl+U Decrease font size 1 point Ctrl+[ Increase font size 1 point Ctrl+] Centre text Ctrl+E Left align text Ctrl+L Right align text Ctrl+R Justify align text Ctrl+J Cancel Esc Undo Ctrl+Y Alt+W, Q, then tab in Zoom dialog box to the value you want. Copy formatting from text. Ctrl+Shift+C                                                                                    | Open                                | Ctrl+0                              |
| Cut Copy Ctrl+C Paste Ctrl+V Select all Ctrl+A Bold Ctrl+B Italic Underline Ctrl+U Decrease font size 1 point Ctrl+[ Increase font size 1 point Ctrl+] Centre text Ctrl+E Left align text Ctrl+L Right align text Ctrl+R Justify align text Ctrl+J Cancel Esc Undo Ctrl+Z Re-do Ctrl+Y Alt+W, Q, then tab in Zoom dialog box to the value you want. Copy formatting from text. Ctrl+Shift+C                                                                                    | Save                                | Ctrl+S                              |
| Copy Paste Ctrl+V  Select all Ctrl+A  Bold Ctrl+B  Italic Underline Ctrl+U  Decrease font size 1 point Increase font size 1 point Ctrl+[ Increase font size 1 point Ctrl+]  Centre text Ctrl+E  Left align text Ctrl+L  Right align text Ctrl+J  Cancel Esc Undo Ctrl+Z  Re-do Ctrl+Y  Alt+W, Q, then tab in Zoom dialog box to the value you want.  Copy formatting from text.  Ctrl+Shift+C                                                                                  | Close                               | Ctrl+W                              |
| Paste Ctrl+V  Select all Ctrl+A  Bold Ctrl+B  Italic Ctrl+I  Underline Ctrl+U  Decrease font size 1 point Ctrl+[ Increase font size 1 point Ctrl+]  Centre text Ctrl+E  Left align text Ctrl+L  Right align text Ctrl+R  Justify align text Ctrl+J  Cancel Esc  Undo Ctrl+Z  Re-do Ctrl+Y  Alt+W, Q, then tab in Zoom dialog box to the value you want.  Copy formatting from text. Ctrl+Shift+C                                                                               | Cut                                 | Ctrl+X                              |
| Select all  Bold  Ctrl+B  Italic  Underline  Ctrl+U  Decrease font size 1 point  Increase font size 1 point  Ctrl+[  Increase font size 1 point  Ctrl+]  Centre text  Ctrl+E  Left align text  Ctrl+L  Right align text  Ctrl+R  Justify align text  Ctrl+J  Cancel  Esc  Undo  Ctrl+Z  Re-do  Ctrl+Y  Alt+W, Q, then tab in Zoom dialog box to the value you want.  Copy formatting from text.  Ctrl+Shift+C                                                                  | Сору                                | Ctrl+C                              |
| Bold  Italic  Ctrl+I  Underline  Ctrl+U  Decrease font size 1 point  Ctrl+[  Increase font size 1 point  Centre text  Ctrl+E  Left align text  Ctrl+L  Right align text  Ctrl+J  Cancel  Esc  Undo  Ctrl+Z  Re-do  Ctrl+Y  Alt+W, Q, then tab in Zoom dialog box to the value you want.  Copy formatting from text.  Ctrl+Shift+C                                                                                                    | Paste                               | Ctrl+V                              |
| ItalicCtrl+IUnderlineCtrl+UDecrease font size 1 pointCtrl+[Increase font size 1 pointCtrl+]Centre textCtrl+ELeft align textCtrl+LRight align textCtrl+RJustify align textCtrl+JCancelEscUndoCtrl+ZRe-doCtrl+YZoomAlt+W, Q, then tab in Zoom dialog box to the value you want.Copy formatting from text.Ctrl+Shift+C                                                                                                    | Select all                          | Ctrl+A                              |
| Underline  Decrease font size 1 point  Ctrl+[  Increase font size 1 point  Centre text  Ctrl+E  Left align text  Ctrl+L  Right align text  Ctrl+R  Justify align text  Ctrl+J  Cancel  Esc  Undo  Ctrl+Z  Re-do  Ctrl+Y  Alt+W, Q, then tab in Zoom dialog box to the value you want.  Copy formatting from text.  Ctrl+Shift+C                                                                                                    | Bold                                | Ctrl+B                              |
| Decrease font size 1 point  Increase font size 1 point  Ctrl+[  Centre text  Ctrl+E  Left align text  Ctrl+L  Right align text  Ctrl+R  Justify align text  Ctrl+J  Cancel  Esc  Undo  Ctrl+Z  Re-do  Ctrl+Y  Alt+W, Q, then tab in Zoom dialog box to the value you want.  Copy formatting from text.  Ctrl+Shift+C                                                                                                    | Italic                              | Ctrl+I                              |
| Increase font size 1 point  Centre text  Centre text  Centre text  Ctrl+E  Left align text  Ctrl+L  Right align text  Ctrl+R  Justify align text  Ctrl+J  Cancel  Esc  Undo  Ctrl+Z  Re-do  Ctrl+Y  Alt+W, Q, then tab in Zoom dialog box to the value you want.  Copy formatting from text.  Ctrl+Shift+C                                                                                                    | Underline                           | Ctrl+U                              |
| Centre text  Ctrl+E  Left align text  Ctrl+L  Right align text  Ctrl+R  Justify align text  Ctrl+J  Cancel  Esc  Undo  Ctrl+Z  Re-do  Ctrl+Y  Alt+W, Q, then tab in Zoom dialog box to the value you want.  Copy formatting from text.  Ctrl+Shift+C                                                                                                    | Decrease font size 1 point          | Ctrl+[                              |
| Left align text  Right align text  Ctrl+R  Justify align text  Ctrl+J  Cancel  Esc  Undo  Ctrl+Z  Re-do  Ctrl+Y  Alt+W, Q, then tab in Zoom dialog box to the value you want.  Copy formatting from text.  Ctrl+Shift+C                                                                                                    | Increase font size 1 point          | Ctrl+]                              |
| Right align text  Ctrl+R  Justify align text  Cancel  Esc  Undo  Ctrl+Z  Re-do  Ctrl+Y  Alt+W, Q, then tab in Zoom dialog box to the value you want.  Copy formatting from text.  Ctrl+Shift+C                                                                                                    | Centre text                         | Ctrl+E                              |
| Justify align text  Cancel Esc Undo Ctrl+Z  Re-do Ctrl+Y  Alt+W, Q, then tab in Zoom dialog box to the value you want.  Copy formatting from text.  Ctrl+Shift+C                                                                                                    | Left align text                     | Ctrl+L                              |
| Cancel Esc Undo Ctrl+Z  Re-do Ctrl+Y  Alt+W, Q, then tab in Zoom dialog box to the value you want.  Copy formatting from text. Ctrl+Shift+C                                                                                                    | Right align text                    | Ctrl+R                              |
| Undo  Re-do  Ctrl+Z  Re-do  Ctrl+Y  Alt+W, Q, then tab in Zoom dialog box to the value you want.  Copy formatting from text.  Ctrl+Shift+C                                                                                                    | Justify align text                  | Ctrl+J                              |
| Re-do  Ctrl+Y  Alt+W, Q, then tab in Zoom dialog box to the value you want.  Copy formatting from text.  Ctrl+Shift+C                                                                                                    | Cancel                              | Esc                                 |
| Zoom  Alt+W, Q, then tab in Zoom dialog box to the value you want.  Copy formatting from text.  Ctrl+Shift+C                                                                                                    | Undo                                | Ctrl+Z                              |
| Zoom in Zoom dialog box to the value you want.  Copy formatting from text. Ctrl+Shift+C                                                                                                    | Re-do                               | Ctrl+Y                              |
|                                                                                                    | Zoom                                | in Zoom dialog box to the value you |
| Apply copied formatting to text. Ctrl+Shift+V                                                                                                    | Copy formatting from text.          | Ctrl+Shift+C                        |
|                                                                                                    | Apply copied formatting to text.    | Ctrl+Shift+V                        |

Create and edit documents

| To do this                        | Press                     |    |
|-----------------------------------|---------------------------|----|
| Split the document window.        | Alt+Ctrl+S                |    |
| Remove the document window split. | Alt+Shift+C<br>Alt+Ctrl+S | or |
| Save a document.                  | Ctrl+S                    |    |
|                                   |                           |    |

Delete text and graphics

| To do this                                                                 | Press          |
|----------------------------------------------------------------------------|----------------|
| Delete one character to the left.                                          | Backspace      |
| Delete one word to the left.                                               | Ctrl+Backspace |
| Delete one character to the right.                                         | Delete         |
| Delete one word to the right.                                              | Ctrl+Delete    |
| Cut selected text to the Office Clipboard.                                 | Ctrl+X         |
| Undo the last action.                                                      | Ctrl+Z         |
| Cut to the Spike. (Spike is a feature that allows you to collect groups of | Ctrl+F3        |

| text from different locations and paste |  |
|-----------------------------------------|--|
| them in another location).              |  |

Find, replace and go to specific items in the document

| To do this                                                                    | Press      |
|-------------------------------------------------------------------------------|------------|
| Open the search box in the Navigation task pane.                              | Ctrl+F     |
| Replace text, specific formatting, and special items.                         | Ctrl+H     |
| Go to a page, bookmark, footnote, table, comment, graphic, or other location. | Ctrl+G     |
| Switch between the last four places that you have edited.                     | Alt+Ctrl+Z |

Work with documents in different views

| To do this                   | Press      |
|------------------------------|------------|
| Switch to Read Mode view     | Alt+W, F   |
| Switch to Print Layout view. | Alt+Ctrl+P |
| Switch to Outline view.      | Alt+Ctrl+O |
| Switch to Draft view.        | Alt+Ctrl+N |

Change Paragraph Alignment

| g.11411.80 1 41 481 4 P 1 1 1 1 1 8 1 1 1 1 1 1 1 |              |
|---------------------------------------------------|--------------|
| To do this                                        | Press        |
| Remove a paragraph indent from the left.          | Ctrl+Shift+M |
| Create a hanging indent.                          | Ctrl+T       |
| Reduce a hanging indent.                          | Ctrl+Shift+T |
| Remove paragraph formatting.                      | Ctrl+Q       |

Insert Special Characters

| i <u>nsert Speciai Characters</u> |                                                         |
|-----------------------------------|---------------------------------------------------------|
| To insert this                    | Press                                                   |
| A field                           | Ctrl+F9                                                 |
| A line break                      | Shift+Enter                                             |
| A page break                      | Ctrl+Enter                                              |
| A column break                    | Ctrl+Shift+Enter                                        |
| An em dash                        | Alt+Ctrl+Minus Sign (on the numeric keypad)             |
| An en dash                        | Ctrl+Minus Sign (on the numeric keypad)                 |
| An optional hyphen                | Ctrl+Hyphen                                             |
| A nonbreaking hyphen              | Ctrl+Shift+Hyphen                                       |
| A nonbreaking space               | Ctrl+Shift+Spacebar                                     |
| The copyright symbol              | Alt+Ctrl+C                                              |
| The registered trademark symbol   | Alt+Ctrl+R                                              |
| The trademark symbol              | Alt+Ctrl+T                                              |
| An ellipsis                       | Alt+Ctrl+Period                                         |
| A single opening quotation mark   | Ctrl+`(single quotation mark), `(single quotation mark) |

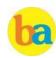

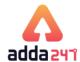

| Α                 | single    | closing | Ctrl+' (single quotation mark), ' |
|-------------------|-----------|---------|-----------------------------------|
| quotation mark    |           | _       | (single quotation mark)           |
| _                 | ble       | opening | Ctrl+` (single quotation mark),   |
| quot              | tation ma | arks    | Shift+' (single quotation mark)   |
| Dou               | ble       | closing | Ctrl+' (single quotation mark),   |
| quotation marks   |           | arks    | Shift+' (single quotation mark)   |
|                   |           |         | Enter (after you type the first   |
| An AutoText entry |           | ontry   | few characters of the AutoText    |
|                   |           | enti y  | entry name and when the           |
|                   |           |         | ScreenTip appears)                |

#### MS POWERPOINT 2016:

PowerPoint is a slideshow presentation program that's part of the Microsoft office suite of tools. PowerPoint slides can be plain with only text, or they can include pictures and even animation, including moving text and images. Text can be formatted in the same way as text can be formatted in Microsoft Word, including color, size, and font type.

In PowerPoint 2016 there are 9 tabs followed by a new feature of "Tell me what you want to do" arranged in a horizontal fashion. The tabs are as follows: File, Home, Insert, design, Transition, Animation, Slide Show, Review, and View.

#### 1. Home

The home tab in PowerPoint has following groups: Clipboard, Slides, Font, Paragraph, drawing and Editing. The Clipboard, Editing and Font commands are same as that in Word 2016. The Slides group contains commands to insert new slide, choose slide layout, reset the positions and formatting of the slide placeholders and option to organize your slides into sections.

# 2. Insert

Click Insert to add something to a slide. This includes pictures, shapes, charts, links, text boxes, video and more. The Insert Tab has following groups of commands: Slides, Tables, Images, Illustrations, Add-ins, Links, Comments, Text, Symbols and Media.

### 3. Design

On the Design tab, you can add a theme or color scheme, or format the slide background. The design tab has following categories or groups of commands:

Themes- Each theme has its own unique set of font, effect, color to create a visually appearing and overall look of the slide.

Variants - The current theme or style can be customized using various color schemes through variants.

Customize- This group contains commands to change slide size and Format Background.

Designer- For instant slide makeovers.

### 4. Transitions

Set up how your slides change from one to the next on the Transitions Tab. Find a gallery of the possible transitions in the Transition to This Slide group – click More Button at the side of the gallery to see all of them.

#### 5. Animations

User may use the Animations tab to choreograph the movement of things on his slides. Note that you can see many possible animations in the gallery in the Animation group, and see more of them by clicking

More Button. Apart from adding animation you can also customize its duration and timing as you need by using advanced animation and timing group of commands.

#### 6. Slide Show

On the Slide Show tab, set up the way that you want to show your presentation to others.

#### 7. Review

The Review tab lets you add comments, run spell-check, or compare one presentation with another (such as an earlier version).

#### 8. View

Views allow you to look at your presentation in different ways, depending on where you are in the creation or delivery process.

#### 9. File

At one end of the ribbon is the File tab, which you use for the behind-the-scenes stuff you do with a file, such as opening, saving, sharing, exporting, printing and managing your presentation. Click the File tab to open a new view called the Backstage.

#### 10. Tools tabs

When you click some parts of your slides, such as pictures, shapes, SmartArt or text boxes, you might see a colourful new tab appear.

For example, the Drawing Tools tab appears when you click a shape or text box. When you click a picture, the Picture Tools tab appears. Other such tabs include SmartArt Tools, Chart Tools, Table Tools and Video Tools. These tabs disappear or change when you click something else in your presentation.

# **Terms related to PowerPoint**

Slide Show: Each page of a PowerPoint presentation is called a slide. The default orientation of the slide is in landscape layout

Design Template: A design template acts as a coordinated packaged deal. It is created so that even though different slide types can have different layouts and graphics, the whole presentation goes together as an attractive package.

Slide Master: When you want all your slides to contain the same fonts and images (such as logos), you can make those changes in one place—the Slide Master, and they'll be applied to all your slides. To open Slide Master view, on the View tab, select Slide Master:

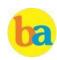

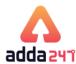

#### **MS POWERPOINT 2016 SHORT CUT KEYS**

Frequently used shortcuts

The following table itemizes the most frequently used shortcuts in PowerPoint.

| To do this                            | Press              |
|---------------------------------------|--------------------|
| Make selected text bold.              | Ctrl+B             |
| Change the font size for selected     | Alt+H, F, and      |
| text.                                 | then S             |
| Change the zoom for the slide.        | Alt+W, Q           |
| Cut selected text, object, or slide.  | Ctrl+X             |
| Copy selected text, object, or slide. | Ctrl+C             |
| Paste cut or copied text, object, or  | Ctrl+V             |
| slide.                                |                    |
| Undo the last action.                 | Ctrl+Z             |
| Save the presentation.                | Ctrl+S             |
| Insert a picture. Alt+N, P            |                    |
| Insert a shape.                       | Alt+H, S, and then |
|                                       | Н                  |
| Select a theme.                       | Alt+G, H           |
| Select a slide layout.                | Alt+H, L           |
| Go to the next slide.                 | Page Down          |
| Go to the previous slide.             | Page Up            |
| Go to the Home tab.                   | Alt+H              |
| Move to the Insert tab.               | Alt+N              |
| Start the slide show.                 | Alt+S,B            |
| End the slide show.                   | Esc                |
| Close PowerPoint.                     | Alt+F, X           |

#### **MS EXCEL 2016**

Microsoft Excel is a spreadsheet developed by Microsoft. Spreadsheets allow you to keep track of data, create charts based from data, and perform complex calculations. Just like a book ledger, spreadsheets store information in columns and rows. You can have up to 256 columns and 65,536 rows per worksheet.

| Feature                                            | Maximum limit                                    |
|----------------------------------------------------|--------------------------------------------------|
| Worksheet size                                     | 1,048,576 rows by 16,384 columns                 |
| Column width                                       | 255 characters                                   |
| Row height                                         | 409 points                                       |
| Page breaks                                        | 1,026 horizontal and vertical                    |
| Total number of characters that a cell can contain | 32,767 characters                                |
| Characters in a header or footer                   | 255                                              |
| Maximum number of line feeds per cell              | 253                                              |
| Sheets in a workbook                               | Limited by available memory (default is 1 sheet) |
| Unique cell formats/cell styles                    | 64,000                                           |

| Feature                      | Maximum limit                                          |
|------------------------------|--------------------------------------------------------|
| Unique font types            | 1,024 global fonts available for use; 512 per workbook |
| Hyperlinks in a<br>worksheet | 66,530 hyperlinks                                      |
| Panes in a window            | 4                                                      |
| Zoom range                   | 10 percent to 400 percent                              |
| Fields in a data form        | 32                                                     |

#### **Workbook and Worksheet**

An Excel worksheet is a single spreadsheet that contains cells organized by rows and columns. A worksheet begins with row number 1 and column A. Each cell can contain a number, text or formula. Excel Workbook comprises number of worksheets. Many new sheets can be added to a workbook using adding worksheet command which is present at the bottom.

#### Formula and Function

Formulas enable you to enter calculations in a worksheet. Using Excel for calculations gives you the ability to change the data (or values) of the cells, and have the program automatically update the recalculate the value of the output based on the new numbers.

Here are some most frequently used functions in Excel:

| Tere are some m | ost frequently used functions in Excer:                                                       |
|-----------------|-----------------------------------------------------------------------------------------------|
| Function        | Description                                                                                   |
| SUM function    | Use this function to add the values in cells.                                                 |
| IF function     | Use this function to return one value if a condition is true and another value if it's false. |
| LOOKUP          | Use this function when you need to look                                                       |
| function        | in a single row or column and find a value from the same position in a second row or column.  |
| MATCH           | Use this function to search for an item in                                                    |
| function        | a range of cells, and then return the                                                         |
|                 | relative position of that item in the                                                         |
|                 | range. For example, if the range A1:A3                                                        |
|                 | contains the values 5, 7, and 38, then the                                                    |
|                 | formula =MATCH(7,A1:A3,0) returns                                                             |
|                 | the number 2, because 7 is the second                                                         |
| GHOOGE          | item in the range.                                                                            |
| CHOOSE          | Use this function to select one of up to                                                      |
| function        | 254 values based on the index number.                                                         |
|                 | For example, if value1 through value7                                                         |
|                 | are the days of the week, CHOOSE returns one of the days when a number                        |
|                 | between 1 and 7 is used as index_num.                                                         |
| DATE            | Use this function to return the                                                               |
| function        | sequential serial number that                                                                 |
|                 | represents a particular date. This                                                            |
|                 | function is most useful in situations                                                         |
|                 | where the year, month, and day are                                                            |

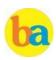

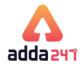

|             | supplied by formulas or cell references.  |  |  |
|-------------|-------------------------------------------|--|--|
|             | For example, you might have a             |  |  |
|             | worksheet that contains dates in a        |  |  |
|             | format that Excel does not recognize,     |  |  |
|             | such as YYYYMMDD.                         |  |  |
|             | Use the DATEDIF function to calculate     |  |  |
|             | the number of days, months, or years      |  |  |
|             | between two dates.                        |  |  |
| DAYS        | Use this function to return the number of |  |  |
| function    | days between two dates.                   |  |  |
| FIND, FINDB | FIND and FINDB locate one text string     |  |  |
| functions   | within a second text string. They return  |  |  |
|             | the number of the starting position of    |  |  |
|             | the first text string from the first      |  |  |
|             | character of the second text string.      |  |  |

#### Freeze Panes in Excel

If you wish to see a particular area of a worksheet visible or multiple rows and columns while you scroll to another area of the worksheet, you can use Freeze Panes (available under view tab).

#### Tabs in MS Excel 2016

The ribbon in Excel and other Office Suite's Application has Tabs. In Excel 2016 there are 8 tabs followed by a new feature of "Tell me what you want to do" arranged in a horizontal fashion. The tabs are as follows: File, Home, Insert, Page Layout, Formulas, Data, Review, and View.

Following are the groups of Commands available under tabs of Excel 2016:

Home: Clipboard, Font, Alignment, Number, Style (for Conditional Formatting of table), Cells (to insert, delete and format cells), Editing (AutoSum, Sort & Filter, Find & Select) Insert: Tables (Pivot Table, and Tables); Illustrations (Pictures, Online Picture, shapes and Icon); Add-ins; Charts; Tours (3D Map); Sparklines (Line, Column, Win/Loss); Filters; Links; Text; Symbols

Page Layout: Themes; Page Setup (Margin, orientation, page size, print area, breaks, background and print titles); Scale to fit; Sheet Options (Gridline, headings); Arrange

Formulas: Insert Function; Function Library; Defined Names; Formula Auditing; Calculation

Data: Get external Data; Get & Transform (New query, show queries, from table, recent sources); Connections; Sort and Filter; Data Tools; Forecast (what-if analysis, forecast sheet); Outline

Review: Proofing (Spelling, Thesaurus); Accessibility; Insights-smart lookup; Comments; Changes (Protect sheet, protect workbook, share workbook, allow users to edit ranges, track changes)

View: Workbook Views (Normal, Page Break Preview, Page Layout, Custom Views); Show (gridlines, ruler. formula bar, headings); Zoom; Window; Macros

#### **EXCEL 2016 SHORT CUT KEYS**

Frequently used shortcuts Keys

| To do this                                | Press           |
|-------------------------------------------|-----------------|
| Close a spreadsheet                       | Ctrl+W          |
| Open a spreadsheet                        | Ctrl+0          |
| Go to the Home tab                        | Alt+H           |
| Save a spreadsheet                        | Ctrl+S          |
| Сору                                      | Ctrl+C          |
| Paste                                     | Ctrl+V          |
| Undo                                      | Ctrl+Z          |
| Remove cell contents                      | Delete key      |
| Choose a fill color                       | Alt+H, H        |
| Cut                                       | Ctrl+X          |
| Go to Insert tab                          | Alt+N           |
| Bold                                      | Ctrl+B          |
| Center align cell contents Alt+H, A, then |                 |
| Go to Page Layout tab                     | Alt+P           |
| Go to Data tab                            | Alt+A           |
| Go to View tab                            | Alt+W           |
| Open context menu                         | Shift+F10, or   |
|                                           | Context key     |
| Add borders Alt+H, B                      |                 |
| Delete column                             | Alt+H,D, then C |
| Go to Formula tab                         | Alt+M           |
| Hide the selected rows                    | Ctrl+9          |
| Hide the selected columns                 | Ctrl+0          |

Format in cells: keyboard shortcuts

| To do this                                                                                                    | Press               |  |
|----------------------------------------------------------------------------------------------------|---------------------|--|
| Move to the previous cell in a worksheet or the previous option in a dialog box.                                                                                                    | Shift+Tab           |  |
| Move one cell up in a worksheet.                                                                                                    | Up Arrow key        |  |
| Move one cell down in a worksheet.                                                                                                    | Down Arrow<br>key   |  |
| Move one cell left in a worksheet.                                                                                                    | eet. Left Arrow key |  |
| Move one cell right in a worksheet.                                                                                                    | Right Arrow<br>key  |  |
| Move to the edge of the current data region in a worksheet.                                                                                                    | Ctrl+arrow key      |  |
| Enter End mode, move to the next nonblank cell in the same column or row as the active cell, and turn off End mode. If the cells are blank, move to the last cell in the row or column. | End, arrow key      |  |
| Move to the last cell on a worksheet, to the lowest used row of the rightmost used column.                                                                                              |                     |  |

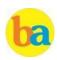

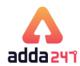

| Extend the selection of cells to the last used cell on the worksheet (lower-right corner).            | Ctrl+Shift+End      |
|----------------------------------------------------------------------------------------------------|---------------------|
| Move to the cell in the upper-left corner of the window when Scroll Lock is turned on.                | Home+Scroll<br>Lock |
| Move to the beginning of a worksheet.                                                                 | Ctrl+Home           |
| Move one screen down in a worksheet.                                                                  | Page Down           |
| Move to the next sheet in a workbook.                                                                 | Ctrl+Page<br>Down   |
| Move one screen to the right in a worksheet.                                                          | Alt+Page Down       |
| Move one screen up in a worksheet.                                                                    | Page Up             |
| Move one screen to the left in a worksheet.                                                           | Alt+Page Up         |
| Move to the previous sheet in a workbook.                                                             | Ctrl+Page Up        |
| Move one cell to the right in a worksheet. Or, in a protected worksheet, move between unlocked cells. | Tab                 |

Format in cells: keyboard shortcuts

| To do this                                                                                                    | Press                           |
|----------------------------------------------------------------------------------------------------|---------------------------------|
| Open the Format Cells dialog box.                                                                                                    | Ctrl+1                          |
| Format fonts in the Format Cells dialog box.                                                                                                    | Ctrl+Shift+F or<br>Ctrl+Shift+P |
| Edit the active cell and put the insertion point at the end of its contents. Or, if editing is turned off for the cell, move the insertion point into the formula bar. If editing a formula, toggle Point mode off or on so you can use arrow keys to create a reference. | F2                              |
| Add or edit a cell comment.                                                                                                    | Shift+F2                        |
| Open the Insert dialog to insert blank cells.                                                                                                    | Ctrl+Shift+Plus<br>(+)          |
| Open the Delete dialog box to delete selected cells.                                                                                                    | Ctrl+Minus (-)                  |
| Enter the current time.                                                                                                    | Ctrl+Shift+colo<br>n (:)        |
| Enter the current date.                                                                                                    | Ctrl+semi-<br>colon (;)         |
| Switch between displaying cell values or formulas in the worksheet.                                                                                                    | Ctrl+grave accent (`)           |
| Copy a formula from the cell above the active cell into the cell or the Formula Bar.                                                                                                    | Ctrl+apostroph<br>e (')         |
| Move the selected cells.                                                                                                    | Ctrl+X                          |
| Copy the selected cells.                                                                                                    | Ctrl+C                          |

| m 1 .11:                                                                                    | ъ                |  |
|---------------------------------------------------------------------------------------------|------------------|--|
| To do this                                                                                  | Press            |  |
| Paste content at the insertion point, replacing any selection.                              | Ctrl+V           |  |
| Open the Paste Special dialog box.                                                          | Ctrl+Alt+V       |  |
| Italicize text or remove italic formatting.                                                 | Ctrl+I or Ctrl+3 |  |
| Bold text or remove bold                                                                    | Ctrl+B or        |  |
| formatting.                                                                                 | Ctrl+2           |  |
| Underline text or remove                                                                    | Ctrl+U or        |  |
| underline.                                                                                  | Ctrl+4           |  |
| Apply or remove strikethrough formatting.                                                   | Ctrl+5           |  |
| Switch between hiding objects, displaying objects, and displaying placeholders for objects. |                  |  |
| Apply an outline border to the selected cells.                                              | -                |  |
| Remove the outline border from                                                              | Ctrl+Shift+und   |  |
| the selected cells.                                                                         | erline (_)       |  |
| Display or hide the outline symbols.                                                        | Ctrl+8           |  |

Work with data, functions, and the formula bar: keyboard shortcuts

| To do this                                                                                                    | Press            |  |
|----------------------------------------------------------------------------------------------------|------------------|--|
| Select an entire PivotTable                                                                                                    | Ctrl + Shift +   |  |
| report.                                                                                                    | asterisk (*)     |  |
| Edit the active cell and put the insertion point at the end of its contents. Or, if editing is turned off for the cell, move the insertion point into the formula bar. If editing a formula, toggle Point mode off or on so you can use arrow keys to create a reference. | F2               |  |
| Expand or collapse the formula bar.                                                                                                    | Ctrl+Shift+U     |  |
| Cancel an entry in the cell or Formula Bar.                                                                                                    | Esc              |  |
| Complete an entry in the formula bar and select the cell below.                                                                                                    | Enter            |  |
| Move the cursor to the end of the text when in the formula bar.                                                                                                    | Ctrl+End         |  |
| Select all text in the formula bar from the cursor position to the end.                                                                                                    | e Ctrl+Shift+End |  |
| Calculate all worksheets in all open workbooks.                                                                                                    |                  |  |
| Calculate the active worksheet.                                                                                                    | Shift+F9         |  |
| Display the Function Arguments dialog box when the insertion point is to the right of a function name in a formula.                                                                                                    | Ctrl+A           |  |

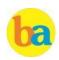

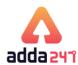

| Insert argument names and parentheses when the insertion point is to the right of a function name in a formula.           | Ctrl+Shift+A             |  |
|----------------------------------------------------------------------------------------------------|--------------------------|--|
| Invoke Flash Fill to                                                                                                    |                          |  |
| automatically recognize patterns in adjacent columns and fill the current column                                          | Ctrl+E                   |  |
| Cycle through all combinations of absolute and relative references in a formula if a cell reference or range is selected. | F4                       |  |
| Insert a function.                                                                                                    | Shift+F3                 |  |
| Create a chart of the data in the current range in a separate Chart sheet.                                                | F11 Alt+M, M, D F3 Enter |  |
| Define a name to use in references.                                                                                       |                          |  |
| Paste a name from the Paste<br>Name dialog box (if names have<br>been defined in the workbook.                            |                          |  |
| Move to the first field in the next record of a data form.                                                                |                          |  |
| Create, run, edit, or delete a macro.                                                                                     | Alt+F8                   |  |

#### **FILE EXTENSIONS:**

# Word

| XML file type          | Extension |
|------------------------|-----------|
| Document               | .docx     |
| Macro-enabled document | .docm     |
| Template               | .dotx     |
| Macro-enabled template | .dotm     |

#### Excel

| XML file type           | Extension |
|-------------------------|-----------|
| Workbook                | .xlsx     |
| Macro-enabled workbook  | .xlsm     |
| Template                | .xltx     |
| Macro-enabled template  | .xltm     |
| Non-XML binary workbook | .xlsb     |
| Macro-enabled add-in    | .xlam     |

#### PowerPoint

| 1 0 11 0 11 10             |           |
|----------------------------|-----------|
| XML file type              | Extension |
| Presentation               | .pptx     |
| Macro-enabled presentation | .pptm     |
| Template                   | .potx     |
| Macro-enabled template     | .potm     |
| Macro-enabled add-in       | .ppam     |
| Show                       | .ppsx     |
| Macro-enabled show         | .ppsm     |
| Slide                      | .sldx     |
| Macro-enabled slide        | .sldm     |
| Office theme               | .thmx     |

# **Database management system**

DBMS is the acronym of **D**ata **B**ase **M**anagement **S**ystem. DBMS is a collection of interrelated data and a set of programs to access this data in a convenient and efficient way. It controls the organization, storage, retrieval, security and integrity of datain a database.

Types of Database Model: Network Database Model, Hierarchical Database model, Relational Database Model and Object-Oriented Database Model.

**Architecture of DBMS-**The generalized architecture of DBMS is called ANSI/ SPARC model. The architecture is divided into three levels:

- External view or user view/View Level- It is the highest level of data abstraction. This includes only those portions of database of concern to a user or Application program. Each user has a different external view and it is described by means of a scheme called external schema.
- Conceptual view/Logical Level- All the database entities and the relationship among them are included.
   One conceptual view represents the entire database called conceptual schema.

• Internal view/Physical Level- It is the lowest level of abstraction, closest to the physical storage method. It describes how the data is stored, what is the structure of data storage and the method of accessing these data. It is represented by internal schema.

Bilingual

LIC 2020
PRELIMS
AA0 | AE

25 TOTAL TESTS

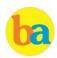

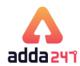

- **Data model:** A data model is a plan for building a database. The model represents data conceptually, the way the user sees it, rather than how computers store it. Data models focus on required data elements and associations.
- Entity Relationship Model
- Relational Model

**Entity:** A thing (animate or inanimate) of independent physical or conceptual existence and distinguishable. In the University database context, an individual student, faculty member, a class room, are entities.

**Attributes:** Each entity is described by a set of attributes/properties.

**SQL (Structured Query Language)** is a database computer language designed for the retrieval and management of data in relational database.

Constrains: In SQL, we have the following constraints-

NOT NULL - Indicates that a column cannot store NULL value UNIQUE - Ensures that each row for a column

must have a unique value

CHECK - Ensures that the value in a column meets a specific condition

DEFAULT - Specifies a default value for a column **Primary Key** uniquely identifies a record in a table.

A **candidate key** is a single field or the least combination of fields that uniquely identifies each record in the table.

A **foreign key** is generally a primary key from one table that appears as a field in another.

**DDL:** Data Definition Language is used for specifying the database schema. It contains commands to create tables, alter the structure, delete tables or rename tables. E.g. Create **DML:** Data Manipulation Language is used for accessing and manipulating data in a database. E.g. Select, Update

Uniform Resource Locator

**DCL:** Data Control Language is used for granting and revoking user access on a database.

# **Full Forms & Abbreviations**

HRI.

| TCP Transmission Control Protocol FTP File Transfer Protocol TFTP Trivial File Transfer Protocol SFTP Secure File Transfer Protocol SMTP Simple Mail Transfer Protocol HTTP Hyper Text Transfer Protocol HTTPS Hyper Text Transfer Protocol Secure UDP User Datagram Protocol ARP Address Resolution Protocol Tel Net Telecommunication Networking POP3 Post Office Protocol Version3 BGP Border Gateway Protocol P2P Point to Point Protocol IP Internet Protocol SNMP Simple Network Management Protocol |
|----------------------------------------------------------------------------------------------------|
| TFTP Trivial File Transfer Protocol SFTP Secure File Transfer Protocol SMTP Simple Mail Transfer Protocol HTTP Hyper Text Transfer Protocol HTTPS Hyper Text Transfer Protocol Secure UDP User Datagram Protocol ARP Address Resolution Protocol Tel Net Telecommunication Networking POP3 Post Office Protocol Version3 BGP Border Gateway Protocol P2P Point to Point Protocol IP Internet Protocol                                                                                                    |
| SFTP Secure File Transfer Protocol SMTP Simple Mail Transfer Protocol HTTP Hyper Text Transfer Protocol HTTPS Hyper Text Transfer Protocol Secure UDP User Datagram Protocol ARP Address Resolution Protocol Tel Net Telecommunication Networking POP3 Post Office Protocol Version3 BGP Border Gateway Protocol P2P Point to Point Protocol IP Internet Protocol                                                                                                    |
| SMTP Simple Mail Transfer Protocol HTTP Hyper Text Transfer Protocol HTTPS Hyper Text Transfer Protocol Secure UDP User Datagram Protocol ARP Address Resolution Protocol Tel Net Telecommunication Networking POP3 Post Office Protocol Version3 BGP Border Gateway Protocol P2P Point to Point Protocol PPP Peer to Peer Protocol IP Internet Protocol                                                                                                    |
| HTTP Hyper Text Transfer Protocol HTTPS Hyper Text Transfer Protocol Secure UDP User Datagram Protocol ARP Address Resolution Protocol Tel Net Telecommunication Networking POP3 Post Office Protocol Version3 BGP Border Gateway Protocol P2P Point to Point Protocol PPP Peer to Peer Protocol IP Internet Protocol                                                                                                    |
| HTTPS Hyper Text Transfer Protocol Secure UDP User Datagram Protocol ARP Address Resolution Protocol Tel Net Telecommunication Networking POP3 Post Office Protocol Version3 BGP Border Gateway Protocol P2P Point to Point Protocol PPP Peer to Peer Protocol IP Internet Protocol                                                                                                    |
| UDP User Datagram Protocol  ARP Address Resolution Protocol  Tel Net Telecommunication Networking  POP3 Post Office Protocol Version3  BGP Border Gateway Protocol  P2P Point to Point Protocol  PPP Peer to Peer Protocol  IP Internet Protocol                                                                                                    |
| UDP User Datagram Protocol  ARP Address Resolution Protocol  Tel Net Telecommunication Networking  POP3 Post Office Protocol Version3  BGP Border Gateway Protocol  P2P Point to Point Protocol  PPP Peer to Peer Protocol  IP Internet Protocol                                                                                                    |
| Tel Net Telecommunication Networking POP3 Post Office Protocol Version3 BGP Border Gateway Protocol P2P Point to Point Protocol PPP Peer to Peer Protocol IP Internet Protocol                                                                                                    |
| POP3 Post Office Protocol Version3 BGP Border Gateway Protocol P2P Point to Point Protocol PPP Peer to Peer Protocol IP Internet Protocol                                                                                                    |
| POP3 Post Office Protocol Version3 BGP Border Gateway Protocol P2P Point to Point Protocol PPP Peer to Peer Protocol IP Internet Protocol                                                                                                    |
| P2P Point to Point Protocol PPP Peer to Peer Protocol IP Internet Protocol                                                                                                    |
| P2P Point to Point Protocol PPP Peer to Peer Protocol IP Internet Protocol                                                                                                    |
| IP Internet Protocol                                                                                                    |
|                                                                                                    |
| SNMP Simple Network Management Protocol                                                                                                    |
|                                                                                                    |
| NTP Network Time Protocol                                                                                                    |
| SIP Session Initiation Protocol                                                                                                    |
| DHCP Dynamic Host Configuration Protocol                                                                                                    |
| IMAP4 Internet Message Access Protocol Version 4                                                                                                    |
| RARP Reverse Address Resolution Protocol                                                                                                    |
| SSH Secure Shell                                                                                                    |
| MIME Multipurpose Internet Mail Extension                                                                                                    |
| SMIME Secure MIME                                                                                                    |
| ALGOL Algorithmic Language                                                                                                    |
| ANSI American National Standard Institute                                                                                                    |
| ATM Asynchronous Transfer Mode                                                                                                    |
| AS Autonomous System                                                                                                    |
| BASIC Beginners All Purpose Symbolic Instruction code                                                                                                    |
| BIOS Basic input Output System                                                                                                    |
| BPS bit Per Second                                                                                                    |
| DNS Domain Name Server                                                                                                    |
| EDI Electronic Data Interchange                                                                                                    |

| UKL    | Uniform Resource Locator                   |
|--------|--------------------------------------------|
| GIF    | Graphics Interchange Format                |
| ASCII  | American Standard Code for Information     |
| ASCII  | Interchange                                |
| ASP    | Active Server Pages                        |
| BCC    | Blind Carbon Copy                          |
| CC     | Carbon copy                                |
| CAD    | Computer Aided Design                      |
| CDMA   | Code Division Multiple Access              |
| GSM    | Global System for Mobile Communication     |
| CMOS   | complem Metal Oxide Semi Conductor         |
| CMYK   | Cyan Magenta Yellow Block                  |
| GPS    | Global Positioning System                  |
| GUI    | Graphical User Interface                   |
| HDMI   | High Definition Multimedia Interface       |
| GIGO   | Garbage in Garbage Out                     |
| LIFO   | Last In First Out                          |
| FIFO   | First In First Out                         |
| PING   | Packet Internet Gopher                     |
| HDD    | Hard Disc Drive                            |
| NIC    | Network Interface Controller/Cord          |
| HDTV   | High Definition Television                 |
| ISP    | Internet Service Provider                  |
| JPEG   | Joint Picture Expert Group                 |
| LCD    | Liquid Crystal Display                     |
| LED    | Light Emitting Diode                       |
| TFT    | Thin Film Transistor                       |
| CRT    | Cathode Ray Tube                           |
| MIDI   | Musical Instrument Digital Interface       |
| MPEG   | Moving Picture Expert Group                |
| PDA    | Personal Digital Assistants                |
| PDF    | Portable Document Format                   |
| ARPANE | Advanced Research Projects Agency Network  |
| T      | navanceu Research i Tojects Agency NetWOLK |
|        |                                            |

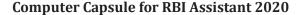

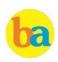

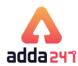

| SQL   | Structured Query Language                       |
|-------|-------------------------------------------------|
| USB   | Universal Serial Bus                            |
| VIRUS | Vital Information Resource Under Siege          |
| VOIP  | Voice Over Internet Protocol                    |
| IVR   | Interactive Voice Response                      |
| WIFI  | Wireless fidelity                               |
| WIMAX | Worldwide Interoperability for Microwave        |
|       | Access                                          |
| ADSL  | Asymmetric Digital Subscriber Line              |
| API   | Application Program Interface                   |
| ARP   | Address Resolution Protocol                     |
| RARP  | Reverse ARP                                     |
| ICANN | Internet Corporation of Assign Names &          |
|       | Numbers                                         |
| DPI   | Dots Per Inch                                   |
| DSL   | Digital Subscriber Line                         |
| FAT   | File Allocation Table                           |
| MANET | Mobile Ad-Hoc Network                           |
| MIPS  | Million Instruction Per Second                  |
| BIPS  | Billion Instruction Per Second                  |
| TIPS  | Trillion Instruction Per Second                 |
| NAT   | Network Address Translation                     |
| IEEE  | Institute of Electrical and Electronic Engineer |
| IMAP  | Internet Message Access Protocol                |
| ISDN  | Integrated Servers Digital Network              |
| ISO   | International Standard Organization             |
| 130   | / International Org for Standardization         |
| DHTML | Dynamic Hyper Text Markup Language              |
| MAC   | Media Access Control                            |
| CAN   | Campus Area Network                             |
| PAN   | Personal Area Network                           |

| SAN         | Storage Area Network                       |
|-------------|--------------------------------------------|
| CNM         | Circulatory Network Mode                   |
| IPV4        | Internet Protocol Version 4                |
| IPV6        | Internet Protocol Version 6                |
| DBMS        | Data Base Management System                |
| MODEM       | Modulator Demodulator                      |
| RAM         | Random Access Memory                       |
| ROM         | Read Only Memory                           |
| SMPS        | Switch Mode Power Supply                   |
| OMR         | Optical Mark Reader / Recognition          |
| OCR         | Optical Character Reader / Recognition     |
| BCR         | Bar Code Reader                            |
| MICR        | Magnetic Ink Character Reader Recognition  |
| PCB         | Printer Circuit Board                      |
| SRAM        | Static RAM                                 |
| DRAM        | Dynamic RAM                                |
| PROM        | Programmable ROM                           |
| EPROM       | Electrically PROM                          |
| EEPRO       | Flootrically Fracable DDOM                 |
| M           | Electrically Erasable PROM                 |
| HDD         | Hard Disc Drive                            |
| FDD         | Floppy Disc Drive                          |
| CD          | Compact Disc                               |
| DVD         | Digital Video/Versatile Disc               |
| BRD         | Blu Ray Disc                               |
| HVD         | Holographic Versatile Disc                 |
| ACID        | Atomicity Consistency Isolation Durability |
| WYSIWY<br>G | What you see is what you get               |

# **Glossary**

#### Α

- **Access time** The amount of time it takes for requested information to be delivered from disks and memory.
- Antivirus software A program designed to look for and destroy viruses that may infect the memory of a computer or files stored on a computer.
- Artificial intelligence (AI) Computer systems that attempt to imitate human processes for analyzing and solving problems.
- Accumulator A local storage area called a Register, in which the result of an arithmetic or logic operation is formed.

В

- **BIT** It is basic unit of computers. It has two values 1 & 0 only.
- **BYTE** Combination of 8 Bits.
- Basic Input Output System (BIOS) Also known as ROM BIOS. It provides an abstraction layer for the hardware, i.e., a consistent way for application programs and operating system to interact with input/output devices.
- Bug A software bug is an error, flaw, failure, or fault in a computer program or system produces an incorrect or unexpected result.

• **Bus** - A pathway along which electronic signals travel between the components of a computer system.

С

- **Cookie** A packet of information that travels between a browser and the web server.
- **Crash** Your computer or application no longer works correctly and so you "loose" all the work you've done since the last time yousaved.
- **Command** An instruction that causes a program or computer to perform a function.
- **Cache** It is a memory storage area that keeps frequent use data readily available to the computer so that the computer does not retrieve them from slow storage devices.clock speed. High clock speed is synonymous with high processing capability. It is measured in Megahertz (MHz).
- Column A vertical block of cells in a table or spreadsheet.

D

- **Delete** To remove an item of data from a file or to remove a file from the disk.
- **Debugging** Locating and eliminating defects in a program.

Page | 22 www.bankersadda.com | www.sscadda.com | www.careerpower.in | Adda247 App

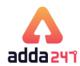

- **Desktop** The electronic work area on a display screen.
- **Dots Per Inch (DPI)** It is defined as the measure of the resolution of a printer and scanner, or monitor.
- **Domain Name** A unique name that identifies a particular website and represents the name of the server where the web pages reside.

Е

- Edit To make certain changes in existing data.
- **Ethernet Card** A network adapter that enables a computer to connect to an Ethernet.

F

- Fax A shortened form of the word facsimile. A copy of a document transmitted electronically from one machine to another.
- **File transfer protocol (FTP)** A set of guidelines or standards that establish the format in which files can be transmitted from one computer to another.
- Firewall A security system usually consisting of hardware and software that prevents unauthorized persons from accessing certain parts of a program, database, or network.
- **Flash Memory** It is a type of non-volatile computer storage chip that can be electrically erased and reprogrammed. It was developed by EEPROM.

G

- **Gateway** A machine that links two networks using different protocols.
- **Gigabyte** A measurement of the storage capacity of a device. One gigabyte represents 1024 megabytes.
- **Google** search engine on the web.
- **Gopher** A protocol used for locating and transferring information on the internet. It is an internet search tool that allows users to access textual information.
- GUI Graphical User Interface uses icons and menus to carry out commands such as opening files, delete files, move files etc..
- **Graphic Interchange Format (GIF)** A simple file format for pictures and photographs that are compressed so that they can be sent quickly.

Н

- **Hard copy** Text or graphics printed on paper; also called a printout.
- **Hard disk** A rigid type of magnetic medium that can store large amounts of information.
- **Hyperlink** An image or portion of text on a webpage which is linked to anotherwebpage.
- Hub-A network device that connects multiple computers on a LAN so that they can communicate with another network and the internet.
- **Header** Repetitive information that appears at the top (the head) of every page of a document.
- **Hypertext transfer protocol (HTTP)** The protocol used on the World Wide Web that permits Web clients (Web browsers) to communicate with Web servers

I

**Icons-**In a graphical user interface (GUI), a small, pictorial, on screen representation of an object, such as a

- document, program, folder or disk drive.
- **Instant messaging (IM)** A chat program that lets people communicate over the Internet in real time.
- **Internet protocol (IP) address -** A unique set of numbers that identifies a computer over a network.
- **Internet service provider (ISP)** An organization that provides access to the Internet for a fee.
- **Intranet** A private network established by an organization for the exclusive use of its employees. Firewalls prevent outsiders from gaining access to an organization's intranet

J

- **JPEG** Joint Photographic Experts Group. A format for storing complex graphics in compressed form.
- **Justification** Aligning lines of text at the left margin, the right margin, both margins, and the centre. Text aligned at both margins is considered fully justified.

K

- **Keyboard** The device used to enter information into a computer.
- **Kilobyte** A measurement of the storage capacity of a device. One kilobyte represents 1024 bytes.

L

- **LAN** A local area network (LAN) is a computer network that interconnects computers within a limited area such
- as a home, school, computer laboratory, or office building, using network media.
- **Laptop computer** A portable computer. Also known as a notebook computer.
- **Landscape Orientation** The positioning of the page so that the information is printed across the long dimension of the page.
- **Liveware** It is a term to describe the human system, opposed to hardware or software in a computer.

M

- **Macro virus** A type of virus that attaches itself to documents or word processing templates.
- **Malware** Software that disrupts normal computer functions or sends a user's personal data without the user's authorization.
- **Memory** The part of a computer that stores information.
- **Memory Cell** A circuit in memory that represents a single bit of information.
- **Mass Storage** Storage systems that provide access to hundreds of billions of bytes of stored data. They are often referred to as Archival Storage because of the very large volumes of historical or backup data they can store.
- **MIPS** An acronym derived from millions of instructions per second. Used to measure the speed of a processor.
- **Morphing** The transformation of one image into another image.
- **Mobile Commerce (m-Commerce)** A form of ecommerce that has the ability to conduct monetary transactions via a mobile device such as a cell phone.
- Mozilla a web browser and successor to Netscape Communicator.

Page | 23

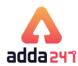

• **Multitasking** - The ability of a computer to execute more than one program at a time.

N

- NIBBLE-Combination of four bits.
- **Network** A system of interconnected computers. They are of three types i. e. LAN, MAN, WAN.
- Network Interface Card (NIC) This is a part of the computer that allows it to talk to other computers via a network protocol like TCP/IP.
- **Node** A computer which is attached to the network. Each node has its own address on the network so that it can be uniquely identified and can communicate with other nodes on the same or different network.

0

- **Offline** Refers to the state in which a computer is temporarily or permanently unable to communicate with another computer.
- **Online** Refers to the state in which a computer is ready to communicate with other computers.
- **Open source software** Software that makes the underlying source code available to all users at no charge.
- Operating system (OS) Software that manages the internal functions and controls the operations of a computer.

P

**Palmtop computer -** A portable computer smaller than a notebook (or laptop) computer that fits on the palm of your hand. Also called a handheld computer.

- Password A user's secret identification code, required to access stored material. A procedure intended to prevent information from being accessed by unauthorized persons.
- Piracy The illegal copying of software or other creative works.
- **Peripherals** A connectable device that has an auxiliary function outside the permanent system configuration such as plotters, printers and graphic displays.
- **Phishing** A type of computer fraud that tries to trick users into revealing their passwords and other confidential information.
- **Pixel** A smallest picture element of a digital image. The smaller the pixels, the higher the resolution.
- Port An electrical connection on the computer into which a cable can be plugged so that the computer can communicate with other devices such as printer or modem
- **Protocol** A set of rules and regulations that coordinates the exchange of information over the network.
- **Portrait orientation** Positioning paper so that information is printed across the short dimension of the paper.

0

- **Query** An alternate pipe form of operating system, which handles data in the form of messages rather than bytes.
- **Qwerty** It is one of the standard computer keyboard, with the character Q, W, E, R, T, Y on the top row of letters on the keyboard.

R

- Response time The time a computer takes to execute a command.
- **Retrieve** To call up information from memory or storage so that it can be processed in some way.
- **Record** A collection of all the information pertaining to a particular subject.
- **Row** A horizontal block of cells in a table or spreadsheet.
- **Resolution** Measurement of the degree of sharpness of a displayed image. It is defined as number of pixels per square inch on a computer generated display.

**Register -** A temporary storage unit for quick, direct accessibility of a small amount of data for processing.

S

- **Shut down** To quit all applications and turn off the computer.
- **Spam** unwanted repetitious messages, such as unsolicited bulk e-mail.
- **Scanner** An input device that can copy a printed page into a computer's memory, thus doing away with the need to type the copy.
- **Screen saver** A program that changes the screen display while the user is away from the computer.
- **Server** A computer that manages a shared resource and provides a set of shared user services to the clients.
- **Search Engine** Software that searches, gathers and identifies information from a database based on an index, keywords or titles.
- **Spam -** Unwanted repetitious messages, such as unsolicited bulk e-mail.
- **Soft copy** Information shown on the display screen.
- **Sort** To arrange fields, records, or files in a predetermined sequence.
- **Surfing the Net** Browsing through various Web sites on the Internet in search of interesting things.
- **Save As** Give the file a name and/or store the file in a certain place.
- **Save** Tell the computer to create a file on disk that has the information you've put into the document.
- **Scroll bar** Allows you to move around through your document.

Т

- **Trash** Place where you put files and folders that you want to delete or get rid of.
- **Topology** The structure of the network, including physical connections such as wiring schemes and logical interactions between network devices.
- **Track** A ring on a disk where data can be written.
- **Telnet** A protocol for remote computing on the internet that allows a computer to act as a remote terminal on another machine, anywhere on the internet.
- **Touchpad** The device on a laptop computer that takes the place of a mouse.
- Touch screen technology The technology that permits a user to perform a function simply by touching the screen on an appropriate spot.

Adda247 App

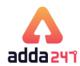

- Uninterrupted Power Supply (UPS) A Battery powered backup system that provides enough electricity to a computer during a power outage so that a user can save files before shutting down the computer.
- Universal Serial Bus (USB) A common standard for connecting multiple peripherals to a computer as needed.
- **Upload-**To transfer information from a client computer to a host computer.

**Virus -** A piece of computer code designed as a prank or malicious act to spread from one computer to another by attaching itself to other programs.

- WAP Wireless Application Protocol is a specification for a set of communication protocol used to allow wireless devices to access the internet and other utilities.
- **Web browser -** Software that permits a user with a click of a mouse to locate, display, and download text, video,

- audio, and graphics stored in a host computer on the Web. The most common Web browsers now in use are Internet xplorer, Google Chrome and Mozilla Firefox.
- Web site One or more related pages created by an individual or an organization and posted on the World Wide Web.
- Wi-Fi (Wireless fidelity) A process that permits highspeed wireless transmission of data.
- Word processing The electronic process of creating, formatting. editing. proofreading, and printing documents.
- Workstation A desktop computer that runs applications and serves as an access point in a local area network.

Zombie - A computer that has been hijacked by a cracker without the owner's knowledge and used to perform malicious tasks on the Internet

# Memory Based Questions of RRB PO/Clerk 2019

| Q1. Which of the fo<br>Apple?                                                                                                 | llowing operating system developed by                         |
|----------------------------------------------------------------------------------------------------|---------------------------------------------------------------|
|                                                                                                    | (b) Android (c) Windows Vista                                 |
|                                                                                                    | (e) None of these                                             |
| Q2. What is the full for (a) Database Maintal (b) Desktop Marketic (c) Database Manager (d) Durable Manager (e) None of these | in System<br>ng System<br>ement System                        |
| Q3. What is the base<br>(a) 8<br>(d) 2                                                                                        | of Octal Number system?<br>(b) 16 (c) 10<br>(e) None of these |
| Q4. Which of the computer?                                                                                                    | following is used in first generation                         |
| (a) Integrated Circui                                                                                                    | t (b) Vacuum Tube                                             |
| (c) Transistor                                                                                                    | (d) VLSI circuits (e) None of these                           |
| Q5. PROM Stands for                                                                                                    | <u></u> :                                                     |
| (a) Programmable ra                                                                                                    | andom-on memory                                               |
| (b) Picture random i                                                                                                    |                                                               |
| (c) Process read-only                                                                                                    | ·                                                             |
| (d) Programmable ro<br>(e) None of these                                                                                      | ead-only memory                                               |
| Q6. COBOL is used fo                                                                                                    | or which of the following purpose?                            |

- Q7. Which key is used to delete characters to the left of the cursor? (a) Tab (b) Page Down (c) Delete
- (d) Backspace (e) None of these
- Q8. How many MB is equal to 1 GB?
- (b) 100000MB (c) 20000 MB (a) 10MB
- (d) 1024 MB (e) None of these

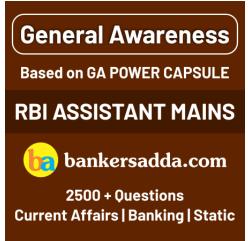

|       |             |            | number      | $(111001)_2$           | to   | decimal |
|-------|-------------|------------|-------------|------------------------|------|---------|
| num   | ıber        |            |             |                        |      |         |
| (a) ( | 38)10       | (b)        | $(57)_{10}$ | (c) (55) <sub>10</sub> |      |         |
|       | 47)10       |            | None of th  |                        |      |         |
| ( ) ( |             | ( )        |             |                        |      |         |
| 010   | . ENIAC bel | longs to w | vhich comr  | outer generat          | ion? |         |
|       |             | - 0        | I           |                        | -    |         |

(a) Second (b) First (c) Third

(d) Fourth (e) None of these

Q11. MS Access is a \_

(a) System Software (b) Browser (c) Database

(a) Scientific calculation (b) Business and Finance

(d) Network Security (e) None of these

(c) Application development

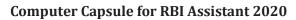

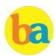

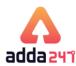

| (d) Pointing Device (e) None of the Q12. Which of the following is the n restrict access to a computer system (a) User logins            | nost common tool used to                       | Q23. Which of the following shortcut key is used to minim all open windows and display the desktop?  (a) Windows logo+D (b) Alt+Shift+C (c) Ctrl+fn (d) Tab+Shift+C (e) None of these                                                                       |
|----------------------------------------------------------------------------------------------------|------------------------------------------------|----------------------------------------------------------------------------------------------------|
| (a) Oser logins (b) Computer keys (c) Access-control Software (d) Passwords (e) None of these                                            |                                                | Q24.Which of the following kind of devices allows the user add components and capabilities to a computer system?  (a) System boards (b) Storage devices (c) Input devices (d) Output devices (e) Expansion slots                                            |
| Q13. Photo-editing, spreadsheet are the examples of? (a) Application software. (c) Operating system software.                            | d word processing were (b) System software.    | Q25.Transformation of input into output is performed by: (a) Peripherals (b) Memory (c) Storage (d) ALU (e) CPU                                                                                                    |
| (d) Platform software.  Q14. Which of the following short document in MS Word?                                                           |                                                | Q26.Which of the following device enabling data trans between two different networks?  (a) Plotter  (b) Joystick  (c) Gateway  (d) Path  (e) None of these                                                                                                  |
| (a) Ctrl+C (b) Alt+W (d) Ctrl+W (e) None of the Q15. What is the base of Hexadecim (a) 2 (b) 16                                          | al number system?<br>(c) 8                     | Q27. Among the following which is the popular DOS bas<br>spreadsheet package?<br>(a) Multiplan (b) Word (c) Smart cell<br>(d) Lotus 1-2-3 (e) Excel                                                                                                    |
| (d) 10 (e) None of the Q16.In second generation, which type store data? (a) Paper tapes (b) Magnetic d (d) Magnetic tape (e) None of the | ne of memory was used to rum (c) Magnetic core | Q28.Which of the following is a windows utility program the locates and eliminates unnecessary fragments and rearrange filed and unused disk space to optimize operations?  (a) Backup (b) Disk cleanup (c) Disk defragmented (d) Restore (e) None of these |
| Q17.Which among the following key to rename a folder in Microsoft versions? (a) F2 (b) F4                                                |                                                | Q29.Which among the following key combination can be us to search in Windows Explorer?  (a) Ctrl+F  (b) Ctrl+S  (c) Ctrl+G  (d) Alt+S  (e) Alt+P                                                                                                    |
| (d) F9 (e) F11  Q18. In order to move from one wo Excel workbook. One should click (a) active cell (b) scroll bar                        | <br>(c) sheet tab                              | Q30.What is the technology used to read pencil or pen man<br>on a multiple-choice answer sheet called?<br>(a) OMR (b) MICR (c) OCR<br>(d) CPU (e) FTP                                                                                                    |
| (d) tab button (e) None of the Q19.Which shortcut key is used grammar in MS-Word? (a) F1 (b) F2 (d) F9 (e) F10                           |                                                | Q31.Which among the following is a type of error that compiler can check?  (a) Syntax Error  (b) Power Failure  (c) Network Failure  (d) All of the above  (e) None of the above                                                                            |
| Q20.Which is not a storage device? (a) Printer (b) CD (d) Floppy Disk (e) DVD  Q21. An image editing software in w                       | (c) Hard disk                                  | Q32.A special, high-speed storage area within the CPU which all data must be represented before it can be process is called  (a) BIOS (b) Cache (c) RAM  (d) Register (e) None of these                                                                     |
| images is? (a) PageMaker (b) MS-Paint (d) Photo Image (e) Front page                                                                     | (c) Coral Draw                                 | Q33.In Power Point, the Header & Footer button can be fou<br>on the Insert tab in what group?<br>(a) Illustrations group (b) Object group                                                                                                    |
| Q22. Which of the following can be document? (a) Ctrl+A (b) Alt+F5 (d) Ctrl+K (e) Ctrl+H                                                 | (c) Shift+A                                    | (c) Text group (d) Tables group(e) None of these  Q34.Which of the following is generally used for selecting highlighting? (a) Icon (b) Keyboard (c) Mouse                                                                                                  |

www.careerpower.in

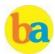

# **Computer Capsule for RBI Assistant 2020**

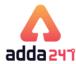

| (d) Floppy Disk (e) None of these                                                                                                    | (d) Chkdsk (e) None of these                                                                                                    |
|----------------------------------------------------------------------------------------------------|----------------------------------------------------------------------------------------------------|
| Q35 ensures secure transfer of data over an unsecured network, such as the Internet.  (a) Antivirus (b) Hacking (c) Cracking (d) Spoofing (e) Cryptography  Q36. The ability of an operating system to run more than one application at a time is called  (a) Multi-tasking (b) Object-oriented programming (c) Multi-user computing (d) Real-Time (e) None of the above  Q37. The process of checking all the peripheral units by the OS during the time of booting is known as (a) BIOS (b) POST (c) BUS | Q38.A handheld device that allows you to control your computer without typing instructions from a keyboard is known as  (a) Tablet (b) PDA (c) Mouse (d) Mike (e) None of these  Q39.The feature in database language that allows us to access certain records in database is called  (a) Query (b) Forms (c) Reports (d) Tables (e) Node  Q40.When you save a Microsoft Access project, what file format do you use?  (a) .adp (b) .Xml (c) .mbd (d) All of the above (e) None of the above |
| Solut                                                                                                    | ions:                                                                                                    |
| S1. Ans.(d)                                                                                                    | S15.Ans.(b)                                                                                                    |
| S2. Ans.(c) Sol. A database management system (DBMS) is system software for creating and managing databases. A DBMS makes it possible for end users to create, read, update and delete data in a database.                                                                                                    | S16.Ans.(c) Sol. In second generation, magnetic cores were used as primary memory and magnetic tape and magnetic disks as secondary storage devices.                                                                                                    |
| S3. Ans.(a)                                                                                                    | S17. Ans. (a)<br>S18. Ans.(c)                                                                                                    |
| S4. Ans.(b)                                                                                                    | S19. Ans.(c)                                                                                                    |
| S5. Ans.(d) Sol. PROM or programmable ROM (programmable read-only memory) is a computer memory chip that can be programmed once after it is created. Once the PROM is programmed, the information written is permanent and cannot be erased or deleted.                                                                                                    | S20. Ans.(a) S21.Ans.(c) S22. Ans.(a)                                                                                                    |
| S6. Ans.(b) Sol. COBOL (Common Business-Oriented Language) is a high-level programming language for business applications. COBOL was designed for business computer programs in industries such as finance and human resources.                                                                                                    | S23.Ans.(a)  S24. Ans. (e) Sol. Expansion slots allows user to add devices.  S25. Ans.(e) Sol. the CPU is the Central Processing Unit of the computer. A                                                                                                    |
| S7. Ans.(d)                                                                                                    | computer's CPU handles all instructions it receives from hardware and software running on the computer.                                                                                                    |
| S8. Ans.(d)<br>S9. Ans.(b)<br>Sol. $(111001)_2 = 1 \cdot 2^5 + 1 \cdot 2^4 + 1 \cdot 2^3 + 0 \cdot 2^2 + 0 \cdot 2^1 + 1 \cdot 2^0 = (57)_{10}$                                                                                                    | S26. Ans.(c) Sol. A gateway is a network node that connects two networks using different protocols together.                                                                                                    |
| S10. Ans.(b)<br>S11. Ans.(c)<br>S12. Ans.(d)<br>S13. Ans.(a)<br>S14. Ans.(d)                                                                                                    | S27. Ans.(d) Sol. Lotus 1-2-3, developed by Lotus Development Corporation, is the most popular spreadsheet package among DOS users.                                                                                                    |

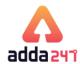

S28. Ans.(c)

Sol. Disk Defragmenter is a utility in Microsoft Windows designed to increase access speed by rearranging files stored on a disk to occupy contiguous storage locations, a technique called defragmentation.

S29. Ans.(a)

Sol. Ctrl+F is the short cut key combination that can be used to search in Windows Explorer.

S30. Ans.(a)

Sol. Optical Mark Recognition What is the technology used to read pencil or pen marks on a multiple-choice answer sheet.

S31. Ans.(a)

Sol. Syntax Errors - These are invalid code which the compiler doesn't understand. The compiler will detect them as it can't compile them.

S32. Ans.(d)

Sol. Register is a special high-speed storage area within the CPU where all data must be represented before it can be processed.

S33. Ans.(c)

S34. Ans.(c)

Sol. Generally, we can use mouse for selecting or highlighting object.

S35. Ans.(e)

Sol. In cryptography, data are sent in such a way that they look completely different from the original data. Thus, cryptography ensures secure transfer of data over an unsecured network.

S36. Ans.(a)

Sol. The ability of an operating system to run more than one application at a time is called Multi-tasking.

S37. Ans.(b)

Sol. POST (Power on Self-Test) is a test the computer must complete to verify all hardware is working properly before starting the remainder of the boot process.

S38. Ans.(c)

Sol. A mouse is a handheld device that allows you to control your computer without typing the instructions from the keyboard. By using a mouse, you can select icons, open programs, and select, commands, present in a program by moving the pointer.

S39. Ans. (a)

Sol. Query allows us to access certain records in database.

S40. Ans.(a)

Sol. An Access project is an Access file (.adp) that provides a direct, efficient connection to a Microsoft SQL Server database through the OLE DB component architecture.

# **Memory Based Questions RRB PO/Clerk 2018**

- Q1. Which of the following topologies has the highest reliability?
- (a) Star topology
- (b) Bus topology
- (c) Ring topology

- (d) Mesh topology
- (e) None of these
- Q2. Which among the following term is used for: Unauthorized copying of software to be used for personal gain instead of personal backups?
- (a) program thievery(b) data snatching (c) software piracy
- (d) program looting (e) data looting
- Q3. EDBIC code can support how many different representation of characters?
- (a) 256
- (b) 149
- (c) 1024

- (d) 64
- (e) 16
- Q4. The main webpage of a website is also known as -
- (a) Contents Page
- (b) Home Page (c) Introduction Page
- (d) First Page
- (e) Icebreaker Page
- Q5. What is a hyperlink?
- (a) It is a text or image that you can click on to jump to a new document/page.
- (b) It is an input type for multimedia files.

- (c) It is a collection or directory of web pages.
- (d) It is the home page of a site.
- (e) None of the above
- Q6. What is a technique used to gain unauthorized access to computers, whereby the intruder sends messages to a computer with an address indicating that the message is coming from a trusted host?
- (a) Identity Theft
- (b) Forging
- (c) IP Spoofing

- (d) Pharming
- (e) Phishing
- Q7. Portrait and Landscape are:
- (a) Page Orientation (b) page layout (c) page size
- (d) page view
- (e) none of the above
- Q8. Internet access by transmitting digital data over the wires of a local telephone network is provided by:
- (a) leased line
- (b) digital subscriber line
- (c) digital signal line (d) MODEM
- (e) None of the above
- Q9. Which of the following network devices is also called a concentrator?
- (a) Switch(d) Repeater
- (b) Router (e) Hub
- (c) Brouter

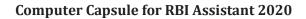

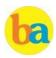

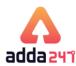

| Q10. What type of web technology creates an online community where people can make statements and others | (d) Right Click Button+Q+Enter (e) Ctrl+Shift+N                                                                      |
|----------------------------------------------------------------------------------------------------|----------------------------------------------------------------------------------------------------|
| can read and respond to those statements?                                                                | Q20. The first computers were programmed using which of                                                              |
| (a) I-Journal (b) Podcast (c) ASP                                                                        | the following language?                                                                                              |
| (d) Blog (e) None of the above                                                                           | (a) Assembly language (b) Machine language                                                                           |
| 011 What is the full form of EDI in computer?                                                            | (c) Source code (d) Object code (e) None of the above                                                                |
| Q11. What is the full form of EDI in computer? (a) Electronic Data Image                                 |                                                                                                    |
| (b) E-mail Data Interchange                                                                              | Q21. Which of the following is not example of Utility Software?                                                      |
| (c) Electronic Data Interchange                                                                          | (a) Backup software (b) Antivirus software                                                                           |
| (d) Electronic digital Interchange                                                                       | (c) Disk tools (d) Media Players                                                                                     |
| (e) None of these                                                                                        | (e) All of the above are examples of Utility Software                                                                |
| Q12. What is the use of "," symbol in Ms EXCEL?                                                          |                                                                                                    |
| (a) allows you to make one reference for multiple cells located                                          | Q22. Copying a process from memory to disk to allow space                                                            |
| between 2 cells                                                                                          | for other processes is called                                                                                        |
| (b) is used to separate arguments in Excel spreadsheet                                                   | (a) Swapping (b) Deadlock (c) Demand Paging (d) Page Fault (e) Cloud Computing                                       |
| formulas. (c) it is an intersection operator                                                             | (u) rage rault (e) Gloud Computing                                                                                   |
| (d) For Sum of two cells                                                                                 | Q23. Which of the following is a translator program used for                                                         |
| (e) None of these                                                                                        | assembly language?                                                                                                   |
|                                                                                                    | (a) Complier (b) Interpreter (c) Translation                                                                         |
| Q13. Which of the following shortcut key use to close the                                                | (d) Translator (e) Assembler                                                                                         |
| current window?                                                                                          |                                                                                                    |
| (a) Alt+F7 (b) Shift+F4 (c) CRLT+F6                                                                      | Q24. What is the technical term for the devices connected in a                                                       |
| (d) Alt+F4 (e)None of these                                                                              | network?                                                                                                    |
| Q14. What are programs such as Microsoft Edge that serve as                                              | (a) Hubs (b) Nodes (c) Sections                                                                                      |
| navigable windows into the Web called as?                                                                | (d) Attachment units (e) Access points                                                                               |
| (a) Hypertext (b) Web browsers (c) Internet                                                              |                                                                                                    |
| (d) Networks (e) Windows Navigator                                                                       | Q25. Which of the following is the communication protocol                                                            |
| 045 1471 1                                                                                               | that sets the standard used by almost every computer that                                                            |
| Q15. Which among the following is a self-contained step-by-step set of operations to be performed?       | accesses web based information?                                                                                      |
| (a) System Software (b) Algorithm                                                                        | (a) XML (b) DML (c) HTTP                                                                                             |
| (c) Network topology (d) Application software                                                            | (d) HTML (e) RIP                                                                                                    |
| (e) Utility software                                                                                     | 026 What is the attempt to assuits consitive information                                                             |
| Q16. which of the following is an intersection of a row and                                              | Q26. What is the attempt to acquire sensitive information such as usernames, passwords, and credit card details (and |
| column in a spreadsheet?                                                                                 | sometimes, indirectly, money) by masquerading as a                                                                   |
| (a) Formula (b) Worksheet (c) Address                                                                    | trustworthy entity in an electronic communication?                                                                   |
| (d) Cell (e) None of these                                                                               | (a) Phishing (b) Spoofing (c) Identity theft                                                                         |
|                                                                                                    | (d) Authentication (e) Spamming                                                                                      |
| Q17. which of the following is a set of rules computers use to                                           | (c) radicincted (c) spanning                                                                                         |
| talk to each other?                                                                                      | Q27. Communication channel is shared by all the machines on                                                          |
| (a) Syntax (b) HTML (c) DOS command                                                                      | the network in:                                                                                                    |
| (d) Protocol (e) None of these                                                                           | (a) broadcast network (b) unicast network                                                                            |
|                                                                                                    | (c) multicast network                                                                                                |
| Q18. Which of the following topology have a central controller                                           | (d) Internet Protocol Address (e) none of the above                                                                  |
| or hub?                                                                                                  | (5)                                                                                                    |
| (a) Star (b) Mesh (c) Ring                                                                               | Q28. A(n) converts all the source code into machine                                                                  |
| (d) Bus (e) None of these                                                                                | code, creating an executable file.                                                                                   |
| 040 1471 1 1 1 1 1 1 1 1 1 1 1 1 1 1 1 1 1                                                               | (a) linker (b) assembler (c) compiler                                                                                |
| Q19. Which shortcut key is used to create a new folder in MS                                             | (d) interpreter (e) None of these                                                                                    |
| Windows?                                                                                                 |                                                                                                    |
| (a) Right Click Button+W+Enter                                                                           | Q29. What is the term that refers to an ad hidden inside                                                             |
| (b) Ctrl+W+Shift                                                                                         | software that you downloaded from an internet site?                                                                  |

(b) Cookie

www.careerpower.in

(c) Right Click Button+F+Enter

(a) Spam

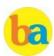

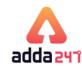

| (d) Adware                                                                                                    | (e) None of these                                                                                  |                                            |
|----------------------------------------------------------------------------------------------------|----------------------------------------------------------------------------------------------------|--------------------------------------------|
| =                                                                                                    | on with only the keyb<br>tions tab<br>tab<br>tab<br>v tab                                          | nction of Alt+N in<br>loard?               |
|                                                                                                    | s to operate and                                                                                   | en such as File-Edit,<br>change things are |
| (a) Menu bar<br>(d) Word processor                                                                                     |                                                                                                    | (c) User friendly                          |
| input or output dev                                                                                                    | vice(s) to communica                                                                               | to allow particular ation with the rest of |
| (d) Operating syste                                                                                                    |                                                                                                    | (e) None of these                          |
| Q33. UDP and TCP<br>OSI model.<br>(a) Data link<br>(d) Transport                                                       | (b) Application                                                                                    | er thelayer of the (c) Network             |
| Q34. Twisted pair v (a) Telephones nets (b) Cable TV Netwo (c) Computer netwo (d) Both (a) and (b) (e) None of the abo | rks<br>orks                                                                                        | sed in?                                    |
| Q35. Timing and co<br>(a) ALU<br>(d) CMOS                                                                              | ntrol unit is a part of<br>(b) Processor<br>(e) BIOS                                               | a(n)<br>(c) Memory                         |
| network point to w                                                                                                    | network device that<br>hich it can forward a<br>ne packet is commonl<br>(b) router<br>(e) repeater | data packet towards                        |

Q37. A database that spreads information across different tables while maintaining links between them is referred to

- (a) Relational database
- (b) Rotational database
- (c) Database connection
- (d) Tabular database
- (e) None of these
- Q38. What does SNMP stand for?
- (a) Simple Network Mail Protocol
- (b) Single Network Mail Protocol
- (c) Single Network Message Protocol
- (d) Simple Network Management Protocol
- (e) None of these
- Q39. What is the common name given to a program written in any one of the high-level languages?
- (a) System program (b) Compiler program
- (c) Object program (d) Source program (e) Data program
- Q40. For predicting the weather which of the following is the best solution?
- (a) thin clients
  - (b) servers
- (c) supercomputer
- (d) workstations (e) mini computer

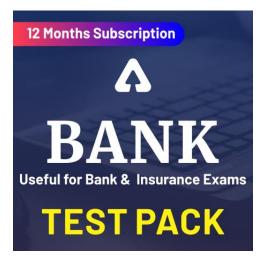

### Solution

- 1. (d); In the mesh topology, each computer is connected to the other with a separate physical link in a network. It is most reliable topology as the network does not get down in case one of the nodes is failed.
- 2. (c); Software piracy is the illegal copying, distribution, or use of software.
- 3. (a); EBCDIC stands for Extended Binary Coded Decimal Interchange Code. EBCDIC is a 8-Bit code with 256 different representations of characters. It is mainly used in mainframe computers.
- 4. (b); A home page is the main page or the introductory page of a website, typically serving as a table of contents for the site.

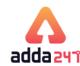

- 5. (a); A hyperlink, or simply a link, is a reference to data that the reader can directly follow either by clicking, tapping, or hovering. Hyperlinks are found in nearly all Web pages, allowing users to click their way from page to page.
- 6. (c); Spoofing: It is a type of scam where an intruder attempts to gain unauthorized access to a user's system or information by pretending to be the user. The main purpose is to trick the user into releasing sensitive information.
- 7. (a); Page orientation is the way in which a rectangular page is oriented for normal viewing.
- 8. (b); Digital subscriber line (DSL or digital subscriber loop) is a family of technologies that are used to transmit digital data over telephone lines.
- 9. (e); A hub contains several ports for connecting multiple computers to form a small network. A simple hub is also called a concentrator.
- 10. (d); A blog is a regularly updated website or web page, typically one run by an individual or small group, that is written in an informal or conversational style.
- 11. (c); EDI (Electronic Data Interchange) is the transfer of data from one computer system to another by standardized message formatting, without the need for human intervention. EDI permits multiple companies -- possibly in different countries -- to exchange documents electronically.
- 12. (b);
- 13. (d);
- 14. (b);
- 15. (b);
- 16. (d); A cell is the intersection between a row and a column on a spreadsheet that starts with cell A1.
- 17. (d); A protocol or communication protocol is a set of rules in which computers communicate with each other.
- 18. (a); Star topology is a network topology where each individual piece of a network is attached to a central node (often called a hub or switch).
- 19. (e); Ctrl+Shift+N is also the shortcut key to open new incognito mode in chrome web browser.
- 20. (b); First computers were programmed using machine language.
- 21. (d); Utility software is system software designed to help analyze, configure, optimize or maintain a computer.
- 22. (a); Swapping concept comes in terms of process scheduling. Scheduler removes process from CPU for duration and reduces the degree of multiprogramming. And after some

- time these process can again be reintroduced into main memory.
- 23. (e); Assembler translates a program written in an assembly language into machine language.
- 24. (b); In a computer network, the devices are called nodes.
- 25. (c); The Hypertext Transfer Protocol (HTTP) is an application protocol for distributed, collaborative, hypermedia information systems. HTTP is the foundation of data communication for the World Wide Web.
- 26. (a); Phishing is typically carried out by e-mail spoofing or instant messaging, and it often directs users to enter details at a fake website whose look and feel are almost identical to the legitimate one.
- 27. (a); Broadcast networks: It has a single communication channel that is shared by all the machines on the network. Short messages, called packets in certain contexts, sent by any machine are received by all the others.
- 28. (c); A compiler converts all the source code into machine code, creating an executable file.
- 29. (d); Adware is software that automatically displays or downloads advertising material such as banners or pop-ups when a user is online.
- 30. (c)
- 31. (a); Those commands, options are available in menu bar.
- 32. (b); A device driver is a program that controls a particular type of device that is attached to your computer. There are device drivers for printers, displays, CD-ROM readers, diskette drives, and so on. When you buy an operating system, many device drivers are built into the product
- 33. (d); The transport layer is a conceptual division of methods in the layered architecture of protocols in the network stack in the Internet Protocol Suite and the Open Systems Interconnection (OSI). The protocols of the layer provide host-to-host communication services for applications
- 34. (a); Twisted pair wires are used in telephone networks and for digital data transmission over short distances up to 1 km.
- 35. (b); Timing and control unit is a part of processor.
- 36. (b); A router is a networking device that forwards data packets between computer networks. Routers perform the traffic directing functions on the Internet.
- 37. (a); A relational database is a collective set of multiple data sets organized by tables, records and columns. It establishes a well-defined relationship between database tables.

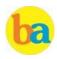

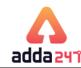

38. (d); Simple Network Management Protocol (SNMP) is a popular protocol for network management. It is used for collecting information from, and configuring, network devices, such as servers, printers, hubs, switches, and routers on an Internet Protocol (IP) network.

- 39. (d); Source program is written in high level language.
- 40. (c); Supercomputer is used for predicting the weather

# **Important Questions Based on Microsoft Office**

| Q1.Microsoft Office is a (a)Shareware (b) Public-domain so (c) Opensource softy (d)Anapplication so (e) Firmware                                                                                  | ftware<br>vare                                  |                                                         | presentation as a ti<br>slides?<br>(a)SlideSorter<br>(d) Notes Page                                                          | oint view displays<br>humbnail and is use<br>(b) Slide Show<br>(e) Slide Design<br>sert a chart to your sli | ful for rearranging (c) Slide Master |
|----------------------------------------------------------------------------------------------------|-------------------------------------------------|---------------------------------------------------------|----------------------------------------------------------------------------------------------------|----------------------------------------------------------------------------------------------------|--------------------------------------|
| Q2.Which term is not (a)Font face (d)Font grammar                                                                                                    | (b) Font size                                   | (c) Font color                                          | (a)Insert-Chart<br>(d) Table - Chart<br>Q13.Which of the fo                                                                  | (b) Home – Chart C) (e) None of these                                                                       | Format – Chart                       |
| Q3.The valid format of l<br>(a).jpeg<br>(d).exe                                                                                                    | MS Word is<br>(b) .png<br>(e) None of these     | (c). <b>doc</b>                                         | database object?<br>(a)Table<br>(d) Macros                                                                                   | (b) Worksheets<br>(e) None of these                                                                         | (c) Modules                          |
| Q4.Which of the follow and margins? (a)Page Layout                                                                                                    | ring option may be used (b) View                |                                                         | Q14.Rowinan Access t<br>(a)field<br>(d) type                                                                                 | table is also known as<br><b>(b) record</b><br>(e) None of these                                            | <br>(c) data                         |
| Q5.To justify the sel                                                                                                    |                                                 | -                                                       | (b) A source of record (c) to access internet                                                                                | analyse data in differed<br>ds for forms and repor                                                          |                                      |
| . ,                                                                                                    | (b)Ctrl+J<br>(e) None of these                  | (c) Ctrl + U                                            | (e) None of these                                                                                                    |                                                                                                    |                                      |
|                                                                                                    | ctionofinMSExc<br>(b) buttons<br>(e) worksheets |                                                         | (a) A word<br>(d) Entire document                                                                                            |                                                                                                    | (c) A paragraph                      |
|                                                                                                    |                                                 | another in MS-Excel                                     | (a) It activates extend<br>(b) It activates the red                                                                          | ded selection                                                                                               |                                      |
| Q8.Ina spreadsheet, a(a)label <b>(d) value</b> Q9.In Power Point, w                                                                                                    | (b) cell<br>(e) None of these                   | (c) field                                               | Q18.Howcanyoudisa<br>(a)Press F8 again to<br>(b)Press Delto disab<br>(c) <b>Press Esc to disal</b><br>(d) Press Enter to dis | le<br><b>ble</b>                                                                                            | nmode?                               |
| slides in a slide show<br>(a)Esckey<br>(d) The mouse butto                                                                                                    | view?<br>(b) The spacebar                       | (c) The Enter key<br>(e) None of these                  | (e) It cannot be disab<br>Q19.What does EXT in                                                                               |                                                                                                    |                                      |
| Q10.In Microsoft PowerPoint, two kinds of sound effects files that can be added to the presentation are  (a).wav files and .mid files  (b) wav files and .jpg files  (c) wav files and .jpg files |                                                 | document or not<br>(b)It indicates whetl<br>Word or not | her extended add-ons                                                                                                    | are installed on MS                                                                                         |                                      |
| (d) jpg files and .gif fil<br>(e) None of these                                                                                                    | CS .                                            |                                                         | (e) None of these                                                                                                    |                                                                                                    |                                      |

www.sscadda.com

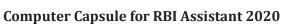

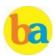

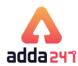

| Q20.What is the maxi cap?             | mum number of lines                 | you canset for a drop     | (a)Columns, rows (d) Rows, columns       | (b) Rows, slides C) S (e) None of these | Slides,rows                 |
|---------------------------------------|-------------------------------------|---------------------------|------------------------------------------|-----------------------------------------|-----------------------------|
| (a) 3                                 | (b) <b>10</b>                       | <b>(c)</b> 15             | ,                                        |                                         |                             |
| (d) 20                                | (e) 50                              |                           | Q33.What is the defar                    | ult column width of M                   | S Excel?                    |
|                                       |                                     |                           | (a) 5.5                                  | (b) 2.98                                | (c) 8.43                    |
| (a) 3                                 | lt number of lines to dr<br>(b) 10  | opfor drop cap?<br>(c) 15 | (d) 6.49                                 | (e) None of these                       |                             |
| (d) 20                                | (e)7                                |                           | Q34.To insert a new sli<br>New Slide.    | de go totab, in t                       | the Slides group, click     |
| symbol?                               | tcutkeyyoucanpress                  |                           | (a)Home<br>(d) Slide show                | (b) View<br>(e) None of these           | (c) Animations              |
| (a)Alt+Ctrl+C                         | (b) Alt+C                           | (c) Ctrl + C              | (a) blide bliow                          | (c) None of these                       |                             |
| (d) Ctrl + Shift + C                  | (e)None of these                    |                           | 035.TimesnewRoma                         | an,Cambria,Arialaret                    | the example of .            |
| 000 11                                |                                     | 1.1                       | (a)Fontface                              | (b) Themes                              | (c) SmartArt                |
| maximum?                              | mns can you insert in               | a word document in        | (d) Clipart                              | (e) None of these                       |                             |
| (a) 35                                | (b) <b>63</b>                       | (c) 55                    | O36 In Access 2                          | _ is the collection of data             | itams of all the fields     |
| (d) 65                                | (e) 60                              |                           | pertaining to one ent                    |                                         | i itellis of all the fields |
|                                       |                                     |                           | (a)field                                 | (b) record                              | (c) form                    |
|                                       | est and largest font size           | available in FontSize     | (d) report                               | (e) None of these                       | (6) 101111                  |
| tool on formatting to                 |                                     |                           | (u) report                               | (e) None of these                       |                             |
| (a)8 and 72                           | (b) 8 and 64                        | (c) 12 and 72             | 027 A table of how                       | many columns can y                      | you incort in a word        |
| (d) 10 and 40                         | (e) None of these                   |                           | document in maximu                       |                                         | ou msert m a word           |
|                                       |                                     |                           | (a) 55                                   | (b) 42                                  | (c) 32                      |
|                                       | tin MS Word documer                 |                           | (d) 63                                   | (e) As you wish                         | (0) 32                      |
| (a)Ctrl+S                             | (b) Ctrl + 1                        | (c) Shift + A             | (u) 03                                   | (e) As you wish                         |                             |
| (d)Ctrl+A                             | (e) None of these                   |                           | O38 In MS Access a                       | name must be unique                     | within a datahase           |
| Q26.MS Word is                        | coftware                            |                           | (a)Field                                 | (b) Record                              | (c) <b>Table</b>            |
| (a)System                             | soltware.<br>(b) <b>Application</b> | (c) Programming           | (d) Character                            | (e) None of these                       | (c) rubic                   |
| (d) Compiler                          |                                     | (c) i rogramming          | (a) onaraotor                            | (6) 1.0110 01 011000                    |                             |
| (a) complici                          | (c) Hone of these                   |                           | 039.The minimum n                        | umber of rows and c                     | olumns in MS Word           |
| 027.The shortcut key                  | for paste selected tex              | t/picture in MS Word      | documentis                               |                                         |                             |
| is                                    | P                                   | ,, p                      | (a)1 and 1                               | (b) 2 and 1                             | (c) 2 and 2                 |
| (a)Ctrl + X                           | (b) Ctrl + C                        | (c) Ctrl +V               | (d) 3 and 3                              | (e) None of these                       |                             |
| (d) Ctrl+Z                            | (e) None of these                   |                           |                                          |                                         |                             |
|                                       |                                     |                           | Q40.Thesaurus tool i                     | n MS Word is used for                   | ſ                           |
| Q28.UsingPrintPrev                    | iewisuseful.Whenyo                  | uwantto                   | (a)Spelling suggestion                   | ons                                     |                             |
| (a)colour the docum                   | ent                                 |                           | (b) Grammar options                      | S                                       |                             |
| (b) save the docume                   | nt                                  |                           | (c)Synonyms and Antonymswords            |                                         |                             |
| (c) delete the docum                  | ent                                 |                           | (d)All of the above                      |                                         |                             |
| (d) copy the docume                   |                                     |                           | (e) None of these                        |                                         |                             |
| (e) view how the docu                 | mentwillappearwhen                  | printed                   |                                          |                                         | _                           |
|                                       |                                     |                           |                                          | are used in document                    | ?                           |
| -                                     | rst paragraph of you                | r report, you should      | (a)To drop all the ca                    |                                         |                             |
| use this key.                         | (1) P 1                             | ( ) m 1 1                 |                                          | begin each paragrap                     |                             |
| (a)Space bar                          | (b) Return key                      | (c) Tabkey                |                                          | raph with a large dro                   | pped initial capital        |
| (d) Shift key                         | (e) None of these                   |                           | letter                                   |                                         |                             |
| Q30.In Excel, the con                 | tents of the active cell            | are displayed in the      | (d)To drop the numl<br>(e) None of these | bers                                    |                             |
| (a)footer bar                         | (b) tool bar                        | (c) task bar              | 042.A bookmark is a                      | an item or location ir                  | document that you           |
| (d) menu bar                          | (e) <b>formula bar</b>              | (c) task bar              | identify as a name for f                 |                                         |                             |
| (a) monu bui                          | (V) IVI III MIM DUI                 |                           | is accomplished by u                     |                                         |                             |
| 031. annearati                        | the bottom of the Excel Wi          | ndow.                     | (a)To add anchors in                     |                                         |                             |
| (a)Worksheettabs                      |                                     | (c) Formula bar           |                                          | ng of a paragraph of d                  | locument                    |
| (d) Title bar                         | (e) None of these                   | ( )                       |                                          | to specific location i                  |                             |
| (- )                                  | (-)                                 |                           | (d)To add hyperlink                      |                                         | -                           |
| Q32.In MS excelare numbered from A to | _ are numbered from 1 toonwards.    | o onwards and             | (e)None of these                         | 1 0                                     |                             |

www.careerpower.in

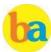

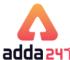

|                                                                                                    | Computer Capsule fo                                                                                                    | or RBI Assistant 20                                                                                                    | 020                                                                                                    | adda 247                                                          |
|----------------------------------------------------------------------------------------------------|----------------------------------------------------------------------------------------------------|----------------------------------------------------------------------------------------------------|----------------------------------------------------------------------------------------------------|-------------------------------------------------------------------|
| Q43.A word processor would most likely be used to do (a) Keep an account of money spent (b) Do a computer search in media center (c) Maintain an inventory (d) Type a biography (e) Maintain records of database |                                                                                                    | Q51.Which of the following is the second step in creating a macro? (a) Start recording (b) Using your mouse or keyboard, perform the task you want to automate (c) Assign a keyboard shortcut to the macro (d) Give the macro a name (e) None of these |                                                                                                    |                                                                   |
| (a)Office XP<br>(d) Office 2010<br>Q45.You cannot clo<br>(a)Choosing File m<br>(b)Press Alt+F4                                                                                                    | collowing is not valid version of MS Office?  (b) Office Vista (c) Office 2007  (e) None of these  Use MS Word application by the senuthen Exit submenu  (c) Click X button on title bar                                                                 | computer, you'll wa<br>under the 'Save' tab.<br>(a) Embed Fonts<br>(b) <b>Embed True T</b><br>(c) Save True Type                                                                                                    | Fonts D) Save Fonts                                                                                                    | ect theoption                                                     |
| Q46.The key F12 ir                                                                                                    |                                                                                                    | Q53.InWord, the mail<br>(a)Data sheet<br>(d) Sheet                                                                                                    | ling list is known as the _<br>(b) Source<br>(e) Hyperlink                                                                                     | (c) Datasource                                                    |
|                                                                                                    | ox(b) Open dialogbox (c) Savedialogbox x (e) Opens help menu                                                                                                    | and then click                                                                                                    | otation from the shape,                                                                                                    |                                                                   |
| (a)F12                                                                                                    | ort cut key to open the Open dialog box?<br>(b) Shift F12 (c) Alt + F1<br>(e) None of these                                                                                                    | (a) Non Rotation<br>(d) No Rotation                                                                                                    | (b) Not Rotation<br>(e) None of these                                                                                                    | (c) None Rotation                                                 |
| would type the w<br>submission has be<br>would be the best na<br>connection from                                                                                                    | wanted to create an AutoCorrect entry that ords 'We regret to inform you that your een declined' of the following choices, which me you could assign to this entry? one slide to another slide in the same of a slide in another presentation, an e-mail | from one slide to an<br>slide in another pro<br>a file.<br>(a) Unassigned<br>(b) Located on the t<br>(c) Assigned to ano                                                                                                    | fice Power-Point 2007, nother slide in the same esentation, an e-mail action and e-mail action of y ther task. font family as the symlographs. | e presentation or to a<br>ddress, a Web page, or<br>our keyboard. |
| (a) Hyphenation (d)Hyperlink  Q49.If you want to d                                                                                                    | (b) Header (c) Footer (e) None of these convert a symbol or several lines of text into                                                                                                    |                                                                                                    | which of the following rotes pages, outlines (b) Landscape (e) None of these                                                                   |                                                                   |
|                                                                                                    | ry, you should:  bol or type the text in a Word document  t the text or symbol and go to the                                                                                                    |                                                                                                    | anel, how many layouts                                                                                                    | are available for next                                            |
| AutoCorrect dialo (b)Click the Tools                                                                                                    |                                                                                                    | (a) 4<br>(d) 15                                                                                                    | (b) 7<br>(e) None of these                                                                                                    | (c) 12                                                            |
| Format menu and paragraph to Auto (c)AutoCorrect car                                                                                                    | choose Paragraph) to add the symbol or                                                                                                    | Q58.In Access, this opmedium back onto t (a) Restore (d) Structure                                                                                                    | peration copies a backu<br>he computer:<br>(b) Recreate<br>(e) None of these                                                                   | p file from the storage<br>(c) Copy                               |
| Then, select the                                                                                                    | ol or type the text in a Word document first.<br>text or symbol and click the Edit menu<br>Special. Select New AutoCorrect Entry and                                                                                                    | table are displayed (a) All fields (c) Available Recor (e) None of these                                                                                                    | (b) All Record<br>ds <b>(d) Available</b>                                                                                                    | s<br><b>Fields</b>                                                |
| Q50.AutoCorrect vwords as you type. (a)Short, repetitive                                                                                                    | was originally designed to replacee  (b) Grammatically incorrect  ds (d) Incorrect Image                                                                                                    | components to acco<br>(a)Microsoft Offic<br>(b)Microsoft Dyna<br>(c)Microsoft Data (                                                                                                    | <b>e Data Source Contro</b><br>mic Data Control                                                                                                | ol                                                                |

(e) None of the above

(e) None of the above

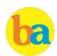

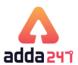

# **Computer Knowledge Practice Set**

| Q1.Which among the to search in Window                                                                                 | ne following key coml<br>ws Explorer?                                                                        | oination can be used                   |
|----------------------------------------------------------------------------------------------------|----------------------------------------------------------------------------------------------------|----------------------------------------|
| (a) Ctrl+F<br>(d) Alt+S                                                                                                | (b) Ctrl+S<br>(e) None of the above                                                                          | (c) Ctrl+G<br>ve                       |
|                                                                                                    | ne following is an imp<br>hat does the arithmet                                                              |                                        |
| (a) Memory<br>(d) CU                                                                                                   | (b) ALU<br>(e) Calculator                                                                                    | (c) Flag Register                      |
| (a) Desktop Produc                                                                                                    | form of DTP in Comp<br>ct (b) Dynamic<br>ning (d) Desktop                                                    | <b>Technology Product</b>              |
| Q4.The coding lang                                                                                                    | guage used to create d                                                                                       | ocuments for use on                    |
|                                                                                                    | (b) HSMT                                                                                                    | (c) HLTM                               |
|                                                                                                    | lowing is not a type o<br>(b) Relational<br>(e) None of the abov                                             | (c) Network                            |
|                                                                                                    | extend the length of th<br>egrade, you would us<br>(b) Router<br>(e) None of these                           |                                        |
| Q7.Java was introdorganisation?                                                                                        | uced by which among                                                                                          | g the following                        |
| (a) Sun Microsyste<br>(d) Microsoft                                                                                    | m (b) IBM<br>(e) AT & T                                                                                      | (c) Intel                              |
| community where can read and respo                                                                                     | eb technology creates<br>people can make stat<br>nd to those statemen<br>(b) Podcast<br>(e) None of the abov | ements and others<br>ts?<br>(c) ASP    |
| Q9.What is the full (a) Station Identity (b) System Identity (c) Subscriber Iden (d) Subscriber True (e) None of these | Module<br>Module<br>htity Module                                                                             |                                        |
| Q10.What type of to with someone over (a) Wiki                                                                         | echnology allows you<br>the Internet?<br>(b) Social network                                                  | to verbally speak (c) E-phone          |
| (d) VoIP                                                                                                    | (e) None of these                                                                                            |                                        |
| Q11.Which of the fo<br>(a) Packet switchin<br>(c) Internetwork co                                                      |                                                                                                    | ter functions?<br>(b) Packet filtering |
| (d) Path selection                                                                                                    |                                                                                                    | (e) All of the above                   |

Q12. What is periodically adding, changing and deleting file records called? (a) renewing (b) upgrading (c) restructuring (e) None of these (d) updating \_\_ are specially designed computer chips that reside other devices. Such as your car or your car or your electronic thermostat. (b) Embedded computers (a) Severs (c) Robotic Computers (d) Mainframe (e) None of these Q14.A string of eight 0s and 1s is called a: (a) Megabyte (b) Kilobyte (c) Gigabyte (e) None of these (d) Byte Q15. There are \_\_\_\_\_ unique digits available in Hexadecimal number system. (c) 18(a) 16 (b) 17 (d) 19 (e) 20 Q16. The process of connecting/accessing to an account is called as: (a) Login (b) Logout (c) Sign In (d) Sign Out (e) None of these Q17. The first computers were programmed using which of the following language. (a) Assembly language (b) Machine language (c) Source code (d) Object code (e) None of the above Q18. Which one of the following is a set of one or more attributes taken collectively to uniquely identify a record? (a) Candidate key (b) Sub key (c) Super key (e) None of these (d) Foreign key Q19. Which of the following is Open Source Software? (a) Windows (c) IOS (b) Linux (d) Adobe Photoshop (e) None of these

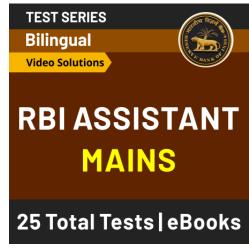

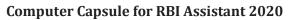

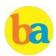

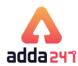

| Q20.Which among the following operation relates to a set of                                                                                                    |                                                                                                    |                                        | Q30.The insert, cap lock and num lock are all examples of                                                                                                    |                                                                                |                                     |
|----------------------------------------------------------------------------------------------------|----------------------------------------------------------------------------------------------------|----------------------------------------|----------------------------------------------------------------------------------------------------|--------------------------------------------------------------------------------|-------------------------------------|
| computers connected to a LAN? (a) They can process faster                                                                                                    |                                                                                                    |                                        | keys. (a) Control (d) Shortcut                                                                                                    | (b) Function                                                                   | (c) Toggle                          |
| <ul><li>(b) Main purpose is to go on line</li><li>(c) They can now share information and/or share peripheral equipment</li><li>(d) Sole purpose of sending/receiving E-mail</li><li>(e) They can only manage ROM</li></ul> |                                                                                                    |                                        | (d) Shortcut (e) None of these  Q31. Speed of line printer is specified in terms of  (a) Line per minute (b) Character per minute  (c) Dot per minute (d) All of these (e) None of these |                                                                                |                                     |
| folder etc. are? (a) Task bar (d) Icons  Q22.Which of the f                                                                                                    | ures that represent ar  (b) Windows (e) Control Panel ollowing programmin l programs like applet (b) Cable (e) COBOL | (c) Desktop<br>g language is used      | (a) ultraviolet rays (c) 12V electrical p (e) None of these  Q33.What does RD (a) Relational Datal (b) Relational Datal (c) Relational Datal (d) Relational Data                         | ulse (d) 24V electr                                                            | ays<br>ical pulse<br>stem<br>ftware |
|                                                                                                    | l based on a person's f<br>                                                                                          | (b) characteristic                     | Q34.Which of the fo                                                                                                    | ollowing is a folder the<br>ted but are not yet se<br>(b) Outbox<br>(e) Drafts |                                     |
| (d) logistics                                                                                                    | (e) None of these                                                                                                    |                                        | Q35. Which of the f                                                                                                    | following is required t                                                        | to communicate                      |
| over any network (a) FTP<br>(d) HTTP                                                                                                    | monly used protocol for<br>that supports the TCP<br>(b) TCP<br>(e) None of these                                     | /IP protocol.<br>(c) SMTP              | between two comp (a) communication (b) communication (c) protocol (d) access to transm (e) All of the above                                                                              | uters?<br>s software<br>is hardware<br>mission medium                          |                                     |
| Q25.Which of the f                                                                                                    | ollowing option may b                                                                                                | oe used to change                      |                                                                                                    |                                                                                |                                     |
| (a) Page Layout<br>(d) Data                                                                                                    | (b) View<br>(e) None of these                                                                                        | (c) Tools                              | symptom of a virus                                                                                                    | m files and icons disa                                                         |                                     |
| Q26.What does P2 (a) Peer to Peer (d) Pair to pair                                                                                                    | P stands for?<br>(b) Peek to peek<br>(e) All of these                                                                | (c) Past to past                       | (c) The web brows                                                                                                    | er opens to an unusua<br>r images are displayed                                |                                     |
| Q27.Which among the following term is used for: Unauthorized copying of software to be used for personal gain instead of personal backups?                                                                                 |                                                                                                    |                                        | Q37.Which among the following can control the look of your entire presentation including font, color, background, effects and everything else?                                           |                                                                                |                                     |
| (a) program thieve                                                                                                    | •                                                                                                    | (b) data snatching<br>(e) data looting | (a) Handout Master<br>(d) Thesaurus                                                                                                    | r (b) Slide Master<br>(e) Icons                                                | (c) Slide Show                      |
| Q28.Which of the f                                                                                                    | ollowing extension re<br>(b) .EXE                                                                                    | fers to System files?<br>(c) .SYS      | Q38.Which of the for advertisements on (a) Virus                                                                                                    | ollowing software pos<br>client's computer?<br>(b) Malware                     |                                     |
| (d) .PRG                                                                                                    | (e) None of these                                                                                                    |                                        | (d) Adware                                                                                                    | (e) Logic bombs                                                                | (c) Worm                            |
| (c) An error correc                                                                                                    | ce<br>port the computer<br>tion technique                                                                            |                                        |                                                                                                    | the following options sound, graphics, mot  (b) Minimedias                     |                                     |
| (d) A small initialize (e) None of the about                                                                                                    | zation program to star<br>ove                                                                                        | t up a computer                        | (d) Motionware                                                                                                    | (e) Maxomedia                                                                  | •                                   |

www.careerpower.in

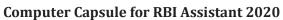

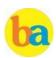

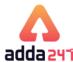

| Q40.FORTRAN is a programming language. It is more suitable for  (a) business applications (b) marketing applications (c) scientific applications (d) statically calculative applications (e) None of these                                     | Q50.What does DRAM stands for? (a) Digital Random Access Memory (b) Dynamic Random Access Memory (c) Dividing Random Access Memory (d) Dynamic Recording Access Memory (e) None of these  Q51.Which of the following is true about Assembly language?                                 |  |  |
|----------------------------------------------------------------------------------------------------|----------------------------------------------------------------------------------------------------|--|--|
| Q41.If a word is typed that is not in MS Word's dictionary, a wavy underline appears below the word. What is the color of the underline that appears in this situation?  (a) Blue (b) Red (c) Green (d) Black (e) Pink                         | <ul> <li>(a) It is an Object-Oriented Programming Language</li> <li>(b) It is a High-level programming language</li> <li>(c) It is a low-level programming language</li> <li>(d) It is a language for assembling computers</li> <li>(e) It is latest flash memory language</li> </ul> |  |  |
| Q42.Which of the following is a storage device that uses rigid, permanently installed magnetic disks to store data/information?  (a) Floppy diskette (b) Hard disk (c) Permanent disk                                                          | Q52.In an Excel table, what uses a single formula that adjusts for each row?  (a) Calculated column (b) Formula bar (c) New column (d) Array (e) None of these                                                                                                    |  |  |
| (d) Optical disk (e) None of the above  Q43. What is SQL? (a) Language used to communicate with database (b) Language used for object oriented programming                                                                                     | Q53.Which of the following is an expansion card which generates a feed of output images to a display?  (a) Bus  (b) Motherboard  (c) Play station  (d) Ultra high deficition  (e) video card                                                                                          |  |  |
| <ul><li>(c) Language used to program system software</li><li>(d) Language used to hack into other systems</li><li>(e) Language used for programming devices</li></ul>                                                                          | Q54.Which of the function in Computers is the one that control processes and accept data in continuous fashion?  (a) Data traffic pattern  (b) Data highway  (c) Highway loop  (d) Feedback loop  (e) All of these                                                                    |  |  |
| Q44. The most widely used type of database management system is the:  (a) Flat database (b) Network database (c) Relational database (d) Hierarchical database (e) None of the above                                                           | Q55.Which among the following is a special visual and audio effect applied in PowerPoint to text or content?  (a) Animation (b) Flash (c) Wipe (d) Dissolve (e) None of these                                                                                                    |  |  |
| Q45. Which among the following is the reboot where the power to the system is physically turned off and back on again, causing an initial boot of the machine?  (a) Toggle (b) Cold booting (c) Warm booting (d) Logging off (e) None of these | Q56.Which of the following is a software used for Remote<br>Connection?<br>(a) TeamViewer (b) Picasa (c) Prisma<br>(d) Safari (e) Intel Connect                                                                                                    |  |  |
| Q46.To protect your system from computer hackers you must turn on a(n)  (a) USP (b) VLC (c) Another system (d) Script (e) Firewall                                                                                                    | Q57.Which among the following is associated with Internet Mail?  (a) Inbox (b) Server (c) Cursor (d) Dropbox (e) One Drive                                                                                                    |  |  |
| Q47.The point at which the flow of text in a document moves to the top of a new page— (a) Page insert (b) Page break (c) Page format (d) All of the above (e) None of the above                                                                | Q58.The fourth generation computers use which technology for both CPU and memory that allows millions of transistors on a single chip?  (a) Vacuum Tubes (b) VLSI Technology (c) Cloud Computing (d) Generic Algorithm                                                                |  |  |
| Q48.Which program, installed on the user's computer help him to communicate or send request on the network?  (a) Paint  (b) File Manager  (c) Browser  (d) Word  (e) None of the above                                                         | (e) None of the above  Q59.In PowerPoint, what is the function of Alt+H?  (a) Open the Transitions tab (b) Open the Home tab (c) Open the Insert tab (d) Open the Review tab (e) Open the Tell me box                                                                                 |  |  |
| Q49.What is an ad hoc query? (a) Pre-planned question (b) Pre-scheduled question (c) Spur-of-the-moment question (d) Question that will not return any results (e) None of these                                                               | Q60.What is the shortcut key to move one word to the left in MS Word?  (a) Tab + Left Arrow (b) Alt + Left Arrow (c) Shift + Left Arrow (d) Ctrl + Left Arrow (e) None of the above                                                                                                   |  |  |

www.careerpower.in

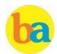

# **Computer Capsule for RBI Assistant 2020**

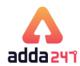

| Q61.When you save a Microsoft Access project, what file<br>format do you use?<br>(a) .adp (b) .Xml (c) .mbd<br>(d) All of these (e) None of these                                                                                                    | Q72. Operating system that allows only one user to work on a computer at a time is known as  (a) Single user operating system  (b) Multiuser operating system  (c) Single tasking operating system                                                                                                    |
|----------------------------------------------------------------------------------------------------|----------------------------------------------------------------------------------------------------|
| Q62.The software that secretly collects information abo<br>the web client's internet habits?                                                                                                    |                                                                                                    |
| (a) Detect ware (b) Spam (c) Spyware (d) Pharming (e) All of these  Q63.Which type of error in an algorithm that causes incorrect results? (a) Logical error (b) Syntax error (c) Machine E (d) Compiler error (e) None of these  Q64.Which of the following groups contains graphical frextensions? (a) JPG, GIF, BMP (b) GIF, TCF, WMF (c) TCP, JPG, E (d) ADP, GIF, PPT (e) JPG, CPX, GCM | Q73.Which of the following must be contained in a URL?  (a) A protocol identifier (b) The letters, www  (c) The unique registered domain name  (d) WWW and the unique registered domain name  (e) A protocol identifier, www and the unique registered domain name  Q74.'Ctrl +Esc' is the shortcut key combination for?  (a) Shows the start menu  (b) shows the format menu |
| Q65. F12 opens which Dialog Box? (a) Font (b) New (c) Save (d) Save As (e) Help  Q66.Two or more computers connected to each other fo                                                                                                    | Q75.A prescribed set of well-defined instructions for solving mathematical problems is called  (a) a compiler (b) a code (c) a description (d) an algorithm (e) None of these                                                                                                    |
| sharing information form a  (a) Router (b) Server (c) Network  (d) Tunnel (e) Pipeline                                                                                                    | Q76 is a service that allows organisations to make their own website.  (a) Web hosting (b) Web surfing (c) Domain hosting                                                                                                    |
| Q67.An online discussion group that allows direct 'live' communication is known as  (a) Web crawler (b) Chat group (c) Regional service provider (d) Hyperlink (e) E-mail (e) E-mail (of the communication network which is used by large proganizations over regional, national or global area is communication (b) WAN (c) MAN                                                             | (a) <hr/> (b)  (c) <li>(d) <hr/>&gt; (e) <li>(e) <li>(e) <hr/> (f) <hr/> (g) <hr/> (horizontal"&gt;</li></li></li>                                                                                                    |
| (d) Internet (e) None of these  Q69. Encryption/decryption provides as network with (a) Privacy (b) Authenticity (c) Integrity (d) Non-repudiation (e) Global Acc                                                                                                    | (d) tab button (e) None of these                                                                                                    |
| Protocol? (a) TML (b) COBOL (c) JAVA (d) C++ (e) TCP/IP                                                                                                    | <ul><li>(b) Used to look in a single row or column and find a value from the same position in a second row or column</li><li>(c) Finds irrelevant records</li><li>(d) All of above (e) None of the above</li></ul>                                                                                                    |
| Q71. Name the network that is geographically distribut a small area. For example, it allows connection among computers of two separate departments in a building.  (a) LAN  (b) WAN  (c) TCP/IP  (d) OSI  (e) None of the above                                                                                                    | Q81. Which of the following option in MS Word 2010 may be used to change page-size and margins?  (a) Page Layout (b) View (c) Home (d) Data (e) Review                                                                                                    |

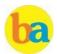

# **Computer Capsule for RBI Assistant 2020**

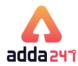

| Q82.Which of the b<br>objects in CAD?<br>(a) Keyboard<br>(d) Scanner                                                    | following devices is m<br>(b) Printer<br>(e) None of these                                                                     | ainly used to draw                                            | _                                                                                                    | following is a small med to be used by one p (b) Supercomputer (e) Personal compu                       | erson at a time?<br>(c) All-in-one |
|----------------------------------------------------------------------------------------------------|----------------------------------------------------------------------------------------------------|---------------------------------------------------------------|----------------------------------------------------------------------------------------------------|----------------------------------------------------------------------------------------------------|------------------------------------|
| (a) Cool Cathode F<br>(b) Cold Cathode F<br>(c) Cold Cathode F                                                          | in LCD monitors for d<br>luorescent Lamps<br>luorescent Lights<br>luorescent Lamps<br>luorescent Lights                        | isplay. It stands for :                                       | hardware devices                                                                                                    | g the following term is that are not part of the ten added later to the (b) highlight (e) None of these | ie main computer                   |
| orogram.  (a) documentation (d) user  Q85.If a new device orinter or scanner device can be used (a) buffer (d) server   | manual tells you home (b) programming (e) None of these to is attached to a come, its must be d.  (b) driver (e) None of these | (c) technical puter, such as a installed before the (c) pager | and multimedia to<br>(c) Web browser<br>(d) Word process<br>(e) None of these<br>Q95.What is back<br>(a)Connect his ne | tem<br>drives graphics hardv<br>o your system<br>ing software                                           | nent                               |
| compensate for di<br>device to another?<br>(a) Floppy<br>(d) Buffer                                                     | fference in rates of flo<br>(b) Call<br>(e) Chip                                                                               | w of data from one<br>(c) Channel                             | destination (c)Filter an old da (d)Access data fro (e)None of these                                                    | ta from new data                                                                                        |                                    |
| Q87.Pathways that support communication among the various electronic components on the computer system poard are called |                                                                                                    |                                                               | Q96.The largest u<br>(a) GB<br>(d) TB                                                                                  | nit of storage is<br>(b) KB<br>(e) None of these                                                        | (c) MB                             |
|                                                                                                    | (b) Bus Lines (e)Network Lines s of network are all th                                                                         | (c) Logic Paths ne computers                                  | Q97.The intersect<br>(a) Column<br>(d) Attribute                                                                       | ion of row and colum<br>(b) Cell<br>(e) Tuples                                                          | n is known as?<br>(c) Address      |
| considered equal?<br>(a) Peer-to-peer<br>(d) Hybrid                                                                     | (b) Client/server<br>(e) Hierarchy                                                                                             | (c) Backbone                                                  | called that determ<br>properly working                                                                                 |                                                                                                    | utput devices are                  |
| Q89. Personal com                                                                                                    | nputers can be connec                                                                                                    | ted together to form                                          | (a) rebooting<br>(d) defragmentati                                                                                     | (b) POST<br>on                                                                                          | (c) scanning<br>(e) BSoD           |
| (a) Server<br>(d) Network                                                                                               | (b) Super computer<br>(e) None of these                                                                                        | (c) Enterprise                                                | large number of fi                                                                                                    | following techniques<br>les in a small amount                                                           | of storage space?                  |
| Q90.Antivirus soft<br>(a) business softw<br>system(c) a securi<br>(e) none of these                                     |                                                                                                    | f:<br>) an operating<br>) an office suite                     | (a) File adjustmer<br>(c) File compatibi<br>(e) None of these                                                          | lity (d) File co                                                                                        | ompression                         |
|                                                                                                    | ors in a program calle<br>(b) Debugging<br>(e) None of these                                                                   | ed:<br>(c) Grinding                                           |                                                                                                    | sures secure transfer<br>rk, such as the Interne<br>(b) Hacking<br>(e) Cryptography                     |                                    |
|                                                                                                    |                                                                                                    |                                                               |                                                                                                    |                                                                                                    |                                    |

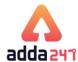

# **Solution**

### S1.Ans.(a)

Sol. Ctrl+F is the short cut key combination that can be used to search in Windows Explorer.

# S2.Ans.(b)

Sol. ALU does the arithmetic and logical operations in a computer system.

#### S3.Ans. (c)

Sol. Desktop publishing (abbreviated DTP) is the creation of documents using page layout skills on a personal computer.

#### S4.Ans. (a)

Sol. HTML, Hyper Text Markup Language is used to create documents/pages for use on world wide web.

#### S5.Ans. (d)

Sol. There is no transition database.

#### S6.Ans. (a)

Sol. A repeater is an electronic device that receives a signal and retransmits it at a higher level or higher power, or onto the other side of an obstruction, so that the signal can cover longer distances.

#### S7.Ans. (a)

Sol. Java was introduced by Sun Microsystems.

#### S8.Ans. (d)

Sol. A blog is a regularly updated website or web page, typically one run by an individual or small group, that is written in an informal or conversational style.

### S9.Ans.(c)

Sol. The first SIM card was developed in 1991 by Munich smart card maker Giesecke & Devrient, who sold the first 300 SIM cards to the Finnish wireless network operator Radiolinja. A subscriber identity module is a removable smart card for mobile phones. SIM cards store the required information to identify the mobile device.

# S10.Ans.(d)

Sol. VOIP is an acronym for Voice Over Internet Protocol, or in more common terms phone service over the Internet. If you have a reasonable quality Internet connection, you can get phone service delivered through your Internet connection instead of from your local phone company.

#### S11.Ans. (e)

Sol. All of the given options are different types of router functions.

#### S12.Ans (d)

Sol. Updating is periodically adding, changing and deleting file records

#### S13.Ans. (b)

Sol. An embedded system is a computer system with a dedicated function within a larger mechanical or electrical system, often with real-time computing constraints. It is embedded as part of a complete device often including hardware and mechanical parts.

#### S14.Ans.(d)

Sol. A byte contains a combination of total eight 0s or 1s

#### S15. Ans. (a)

Sol. In hexadecimal system there are 16 unique symbols.

### S16. Ans. (a)

Sol. Login is the process of connecting/ accessing to an account.

#### S17. Ans. (b)

Sol. First computers were programmed using machine language.

#### S18. Ans. (c)

Sol. Super key is a set of one or more attributes taken collectively to uniquely identify a record

# S19. Ans.(b)

Sol. Linux is can be used for various purposes i.e Web Serving(Nearly 60% of all websites on the Internet are run using an Open Source program named "Apache."), Networking, Databases, Scientific computing.

#### S20. Ans. (c)

Sol. LAN connection allows computers to share information and/or share peripheral equipment.

#### S21.Ans.(d)

Sol. An icon is a small graphical representation of a program or file that, when clicked on, will be run or opened.

#### S22. Ans.(a)

Sol. An applet is a program that runs in a Web browser. An applet can be a fully functional Java application because it has the entire Java API at its disposal.

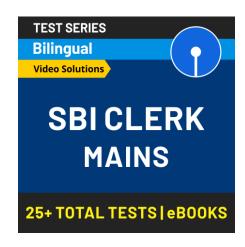

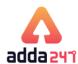

#### S23.Ans. (a)

Sol. Fingerprints are one of many forms of biometric used to identify individuals and verify their identity.

#### S24.Ans.(a)

Sol. The File Transfer Protocol (FTP) is a standard network protocol used to transfer computer files between a client and server on a computer network.

#### S25. Ans. (a)

Sol. Page Layout is used may be used to change page-size and margins.

#### S26.Ans. (a)

Sol. P2P stands for Peer to Peer.

#### S27. Ans.(c)

Sol. Software piracy is the illegal copying, distribution, or use of software.

#### S28. Ans. (c)

Sol. '.SYS' extension refers to System files.

#### S29. Ans.(d)

Sol. A bootstrap is the process of starting up a computer. It also refers to the program that initializes the operating system (OS) during start-up.

#### S30. Ans. (c)

Sol. The insert, cap lock and num lock are all examples of Toggle keys. A toggle key toggles the input from a group of keys on a keyboard between two different input modes.

#### S31. Ans. (b)

Sol. Speed of line printer is specified in terms of Character per minute.

#### S32. Ans. (a)

Sol. EPROM is generally erased by using ultraviolet rays.

# S33.Ans.(a)

Sol. RDBMS stands for Relational Database Management System.

#### S34. Ans (e)

Sol. A draft is simply an email message you haven't yet sent.

#### S35. Ans (e)

Sol. All are required to communicate between two computers.

Sol. Except option (b) all others are the symptoms of a computer virus.

# S37. Ans.(b)

Sol. When you want all your slides to contain the same fonts and images (such as logos), you can make those changes in one place—the Slide Master, and they'll be applied to all your slides.

#### S38. Ans.(d)

Sol. Adware is a software that is used to post unwanted advertisements. Generally, these advertisements are posted as pop-ups.

#### S39. Ans (a)

Sol. Multimedia is content that uses a combination of different content forms such as text, audio, images, animation, video and interactive content.

#### S40. Ans.(c)

Sol. FORTRAN is the best and only major programming language for scientific applications. It is designed for performing large and complex scientific numerical computing.

#### S41.Ans.(b)

Sol. Red underline- This indicates either a possible spelling error or that Word doesn't recognize a word, such as a proper name or place. Green underline- Word thinks that grammar should be revised. Blue underline- A word is spelled correctly but does not seem to be the correct word for the sentence.

Sol. A hard disk drive (HDD), hard disk, hard drive or fixed disk is a data storage device used for storing and retrieving digital information using one or more rigid rapidly rotating disks (platters) coated with magnetic material.

#### S43.Ans.(a)

Sol. SQL is a language used to communicate with database.

Sol. A relational database management system (RDBMS) is a database management system (DBMS) that is based on the relational model as invented by E. F. Codd. Relational databases have often replaced legacy hierarchical databases and network databases because they are easier to understand and use.

#### S45.Ans.(b)

Sol. Reboots can be either cold (alternatively known as hard) where the power to the system is physically turned off and back on again, causing an initial boot of the machine, or warm (alternatively known as soft) where the system restarts without the need to interrupt the power.

#### S46.Ans.(e)

Sol. Firewall is a network security system that monitors and controls the incoming and outgoing network traffic based on predetermined security rules. It typically establishes a barrier between a trusted, secure internal network and another outside network, such as the Internet, that is assumed not to be secure or trusted.

#### S47.Ans.(b)

www.sscadda.com

Sol. A page break is a marker in an electronic document that tells the document interpreter that the content which follows is part of a new page.

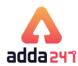

#### S48.Ans (c)

Sol. A web browser (commonly referred to as a browser) is a software application for retrieving, presenting and traversing information resources on the World Wide Web.

#### S49.Ans (c)

Sol. An Ad-Hoc Query is a query that cannot be determined prior to the moment the query is issued. It is created in order to get information when need arises and it consists of dynamically constructed SQL which is usually constructed by desktop-resident query tools.

#### S50.Ans. (b)

Sol. DRAM stands for Dynamic Random Access Memory.

# S51.Ans (c)

Sol. An assembly (or assembler) language, is a low-level programming language for a computer, or other programmable device

#### S52.Ans.(a)

Sol. A calculated column uses a single formula that adjusts for each row. It automatically expands to include additional rows so that the formula is immediately extended to those rows.

#### S53.Ans.(e)

Sol. Video Card is an expansion card which generates a feed of output images to a display

#### S54.Ans.(d)

Sol. Feedback occurs when outputs of a system are routed back as inputs as part of a chain of cause-and-effect that forms a circuit or loop. The system can then be said to feed back into itself.

#### S55.Ans.(a)

Sol. Animation is a special visual and audio effect applied in PowerPoint

#### S56.Ans (a)

Sol. TeamViewer is a proprietary computer software package for remote connection, desktop sharing, online meetings, web conferencing and file transfer between computers.

#### S57.Ans.(a)

Sol. Inbox is the name given to the folder where your newly-delivered email messages appear.

#### S58.Ans.(b)

Sol. Very-large-scale integration (VLSI) is the process of creating an integrated circuit (IC) by combining thousands of transistors into a single chip.

#### S59.Ans.(b)

Sol. Alt+H opens the home tab in PowerPoint.

#### S60.Ans.(d)

Sol. Ctrl + Left Arrow is the shortcut key combination to move one word to the left.

#### S61.Ans.(a)

Sol. ADP is a data file format created by Microsoft Access.

#### S62.Ans.(c)

Sol. Spyware is a software that enables a user to obtain covert information about another's computer activities by transmitting data covertly from their hard drive.

# S63.Ans.(a)

Sol. Logical errors occur when the program runs without crashing, but produces an incorrect result. The error is caused by a mistake in the program's logic.

#### S64.Ans (a)

Sol. JPG, GIF, BMP are graphical file extensions

#### S65.Ans (d)

Sol. F12 functional key displays save-as dialog box.

#### S66.Ans.(c)

Sol. A network is interconnection of two or more computers.

#### S67.Ans.(b)

Sol. Chat group is an online discussion group that allows direct 'live' communication.

#### S68.Ans.(b)

Sol. WAN is spread widely across geographical area.

#### S69.Ans.(a)

Sol. Encryption/decryption provides as network with Privacy.

# S70.Ans.(e)

Sol. TCP/IP, which stands for Transmission control Protocol/Internet Protocol, is an industry-standard protocol suite for WANs. On the other hand, HTML, COBOL, JAVA and C++ are computer programming languages.

# S71.Ans.(a)

Sol. LAN is a privately owned network of an organisation. It is used to connect a computer with additional hardware, such as a printer, at home or in office. The range of LAN is restricted to a few kilometers only. It is more reliable and better speed for small area.

# S72.Ans.(a)

Sol. Single user operating system allows only one user to work on a computer at a time. An example of single user operating system is MS-DOS.

#### S73.Ans. (e)

Sol. A protocol identifier, www and the unique registered domain name are requisite for a URL

#### S74.Ans.(a)

Sol. 'Ctrl +Esc' is used to show the start menu.

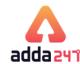

#### S75.Ans (d)

Sol. An algorithm is a self-contained step-by-step set of operations to be performed. Algorithms perform calculation, data processing, and/or automated reasoning tasks.

#### S76.Ans.(a)

Sol. Web hosting is a service that allows organisations to make their own website accessible through WWW. This service allows you to share the data on the Web or the Internet by storing your Web page on the Internet.

#### S77.Ans.(a)

Sol. In HTML, you can create a horizontal line on a Web page by using the <hr>tag. The purpose of the <hr> tag is to separate paragraphs or sections on a Web page.

# S78.Ans.(a)

Sol. A personal area network (PAN) is a computer network used for data transmission amongst devices such as computers, telephones, tablets and personal digital assistants. Bluetooth is an example of the same.

#### S79.Ans.(c)

Sol. Sheet Tab is used to switch between worksheets.

#### S80.Ans.(b)

Sol. LOOKUP function is used to look in a single row or column and find a value from the same position in a second row or column.

#### S81.Ans.(a)

Sol. In MS Word, Margins, Size and Orientation is available in Page Setup under Page Layout Tab.

#### S82.Ans.(c)

Sol. Joystick is used to draw objects in Computer-Aided Design (CAD).

#### S83. Ans.(c)

Sol. CCFLs stands for Cold Cathode Fluorescent Lamps.

#### S84.Ans.(d)

Sol. User manual provides you detailed installation and uninstallation instructions, system requirements, step-by-step operation, etc.

#### S85.Ans.(b)

Sol. A device driver or hardware driver is a group of files that enable one or more hardware devices to communicate with the computer's operating system. Without drivers, the computer would not be able to send and receive data correctly to hardware devices, such as a printer.

#### S86.Ans.(d)

Sol. Buffer is used to hold data temporarily inside the computer memory. When different devices require the data, the buffer sends it on a priority basis, thereby differentiating the flow of data between the devices.

#### S87.Ans.(b)

Sol. A system bus comprises of cables and connectors that carries data between main memory of a computer and microprocessor.

#### S88.Ans.(a)

Sol. The peer-to-peer network is a type of network where each computer is connected to the other to share resources without requiring a separate server system. In this network, computers can be connected via an ad-hoc connection.

#### S89. Ans.(d)

Sol. Personal computers are connected together through a LAN; this arrangement of computers forms a network.

# S90.Ans.(c)

# S91.Ans.(b)

Sol. Debugging is the process of finding and fixing program

#### S92.Ans.(e)

Sol. Personal Computers (PCs) are designed for a single user. They come with built-in memory and a small microprocessor.

#### S93.Ans. (d)

Sol. A peripheral device is generally defined as any auxiliary device such as a computer mouse or keyboard that connects to and works with the computer in some way.

# S94. Ans. (b)

Sol. Microsoft DirectX is a collection of application programming interfaces (APIs) for handling tasks related to multimedia, especially game programming and video, on Microsoft platforms.

#### S95.Ans.(b)

#### S96.Ans.(d)

Sol. Tera byte(TB) is the largest unit of storage. 1 TB= 1024 GB

#### S97.Ans.(b)

# S98. Ans.(b)

Sol. POST is a diagnostic testing sequence of a computer that is run before the actual booting to ensure that the computer hardware is functioning well. It stands for 'Power-On Self-Test'.

# S99.Ans.(d)

Sol. File compression is the technique used to store the large file in a small storage space. It compresses to content of the file in such a way that there is no harm done on the file content and quality.

#### S100.Ans.(e)

Sol. In cryptography, data are sent in such a way that they look completely different from the original data. Thus, cryptography ensures secure transfer of data over an unsecured network.